# CS/CJ

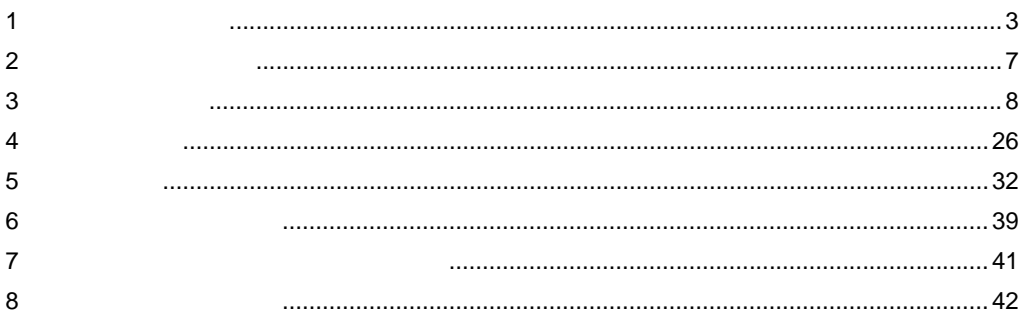

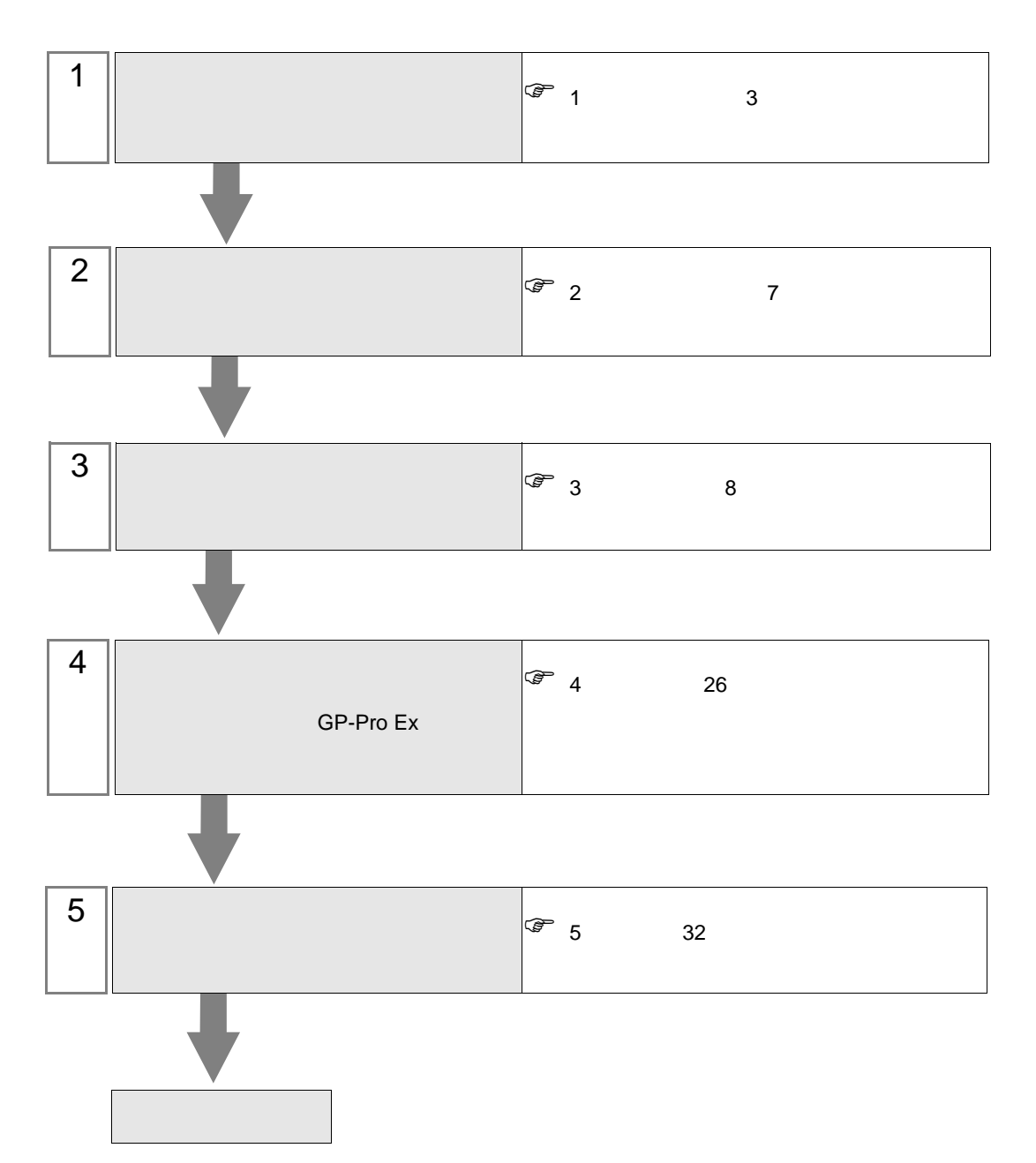

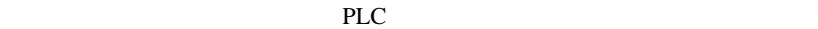

<span id="page-2-0"></span> $1$ 

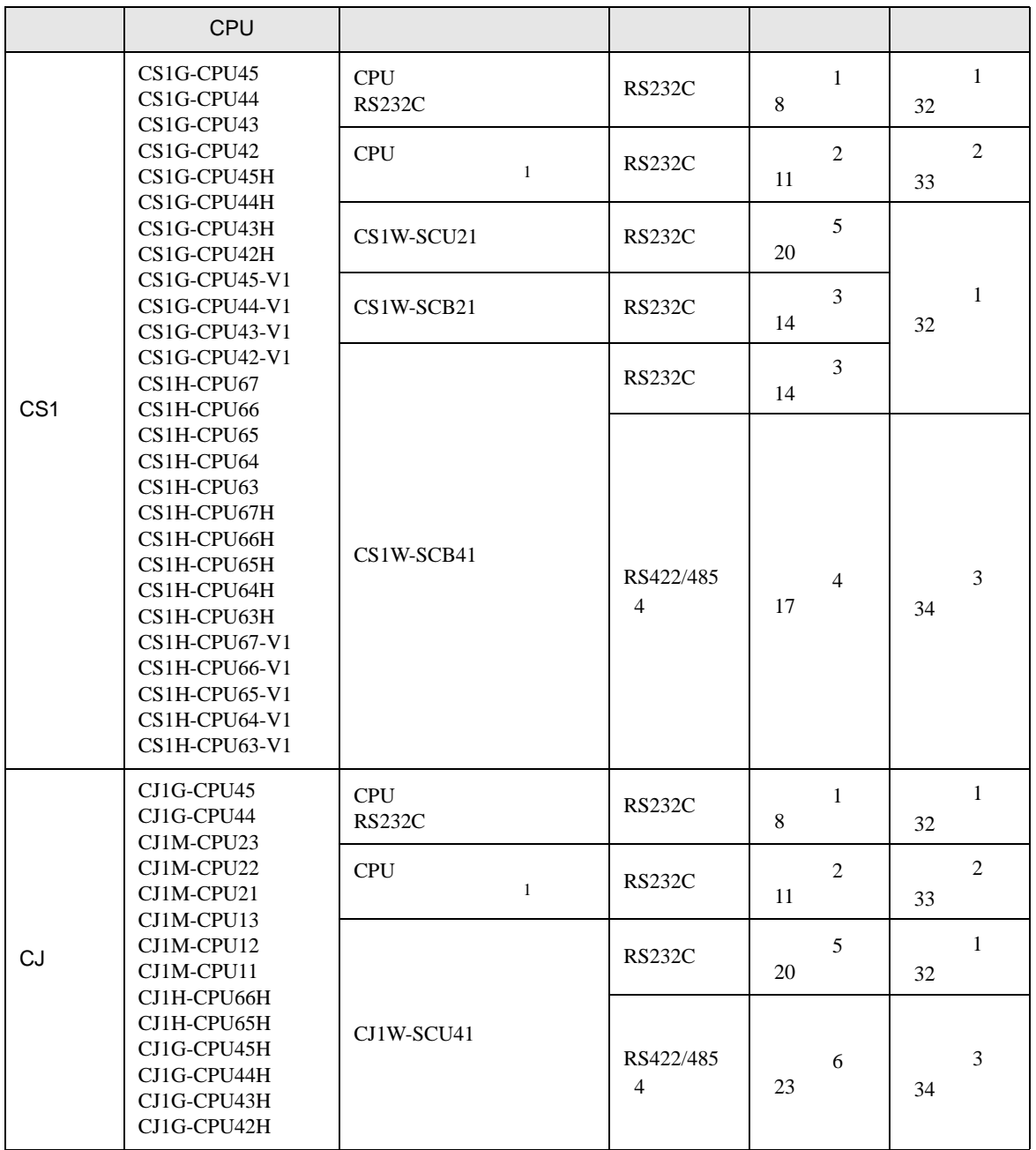

1 CPU 4 ON

•  $1 \quad 1$ 

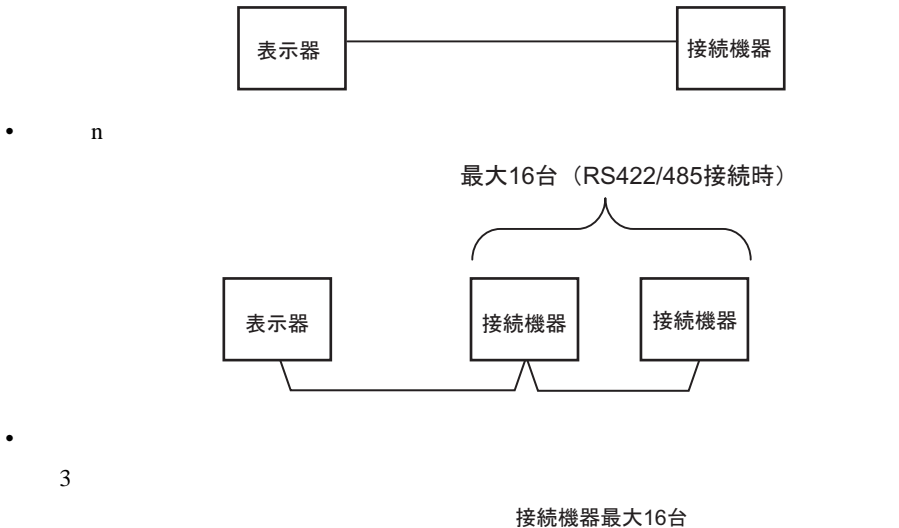

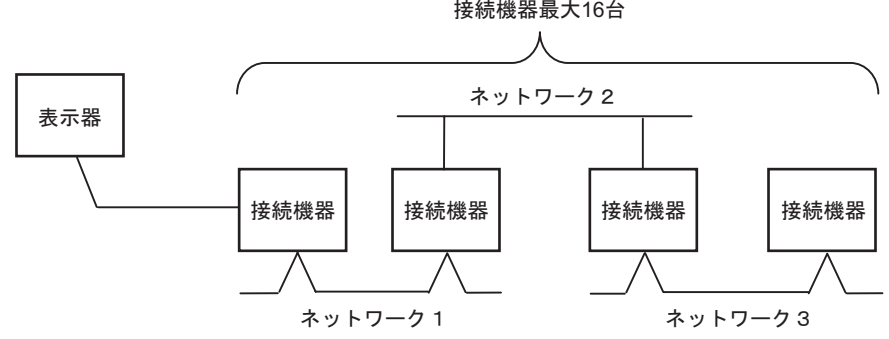

<span id="page-4-0"></span>IPC COM

接続機器と IPC を接続する場合、使用できる COM ポートはシリーズと通信方式によって異なります。

 $\rm IPC$ 

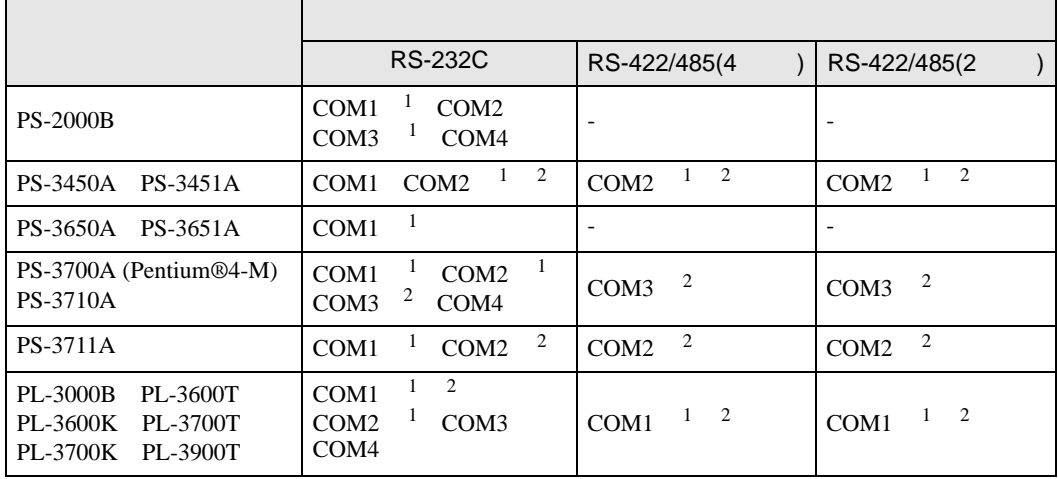

1 RI/5V IPC

 $2 \nabla$ 

#### RS-232C

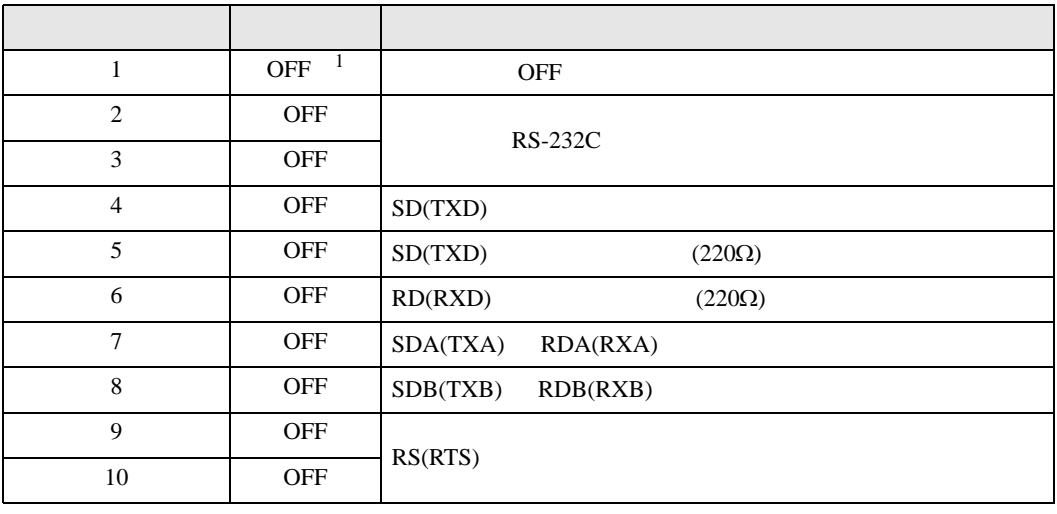

1 PS-3450A PS-3451A を使用する場合のみ設定値を ON にする必要があります。

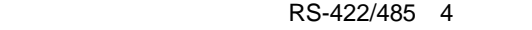

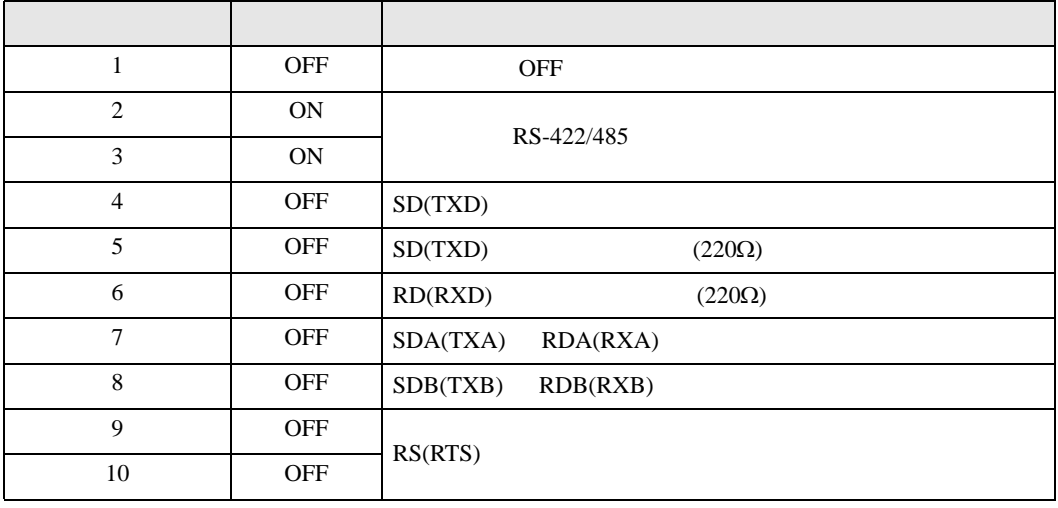

#### RS-422/485 2

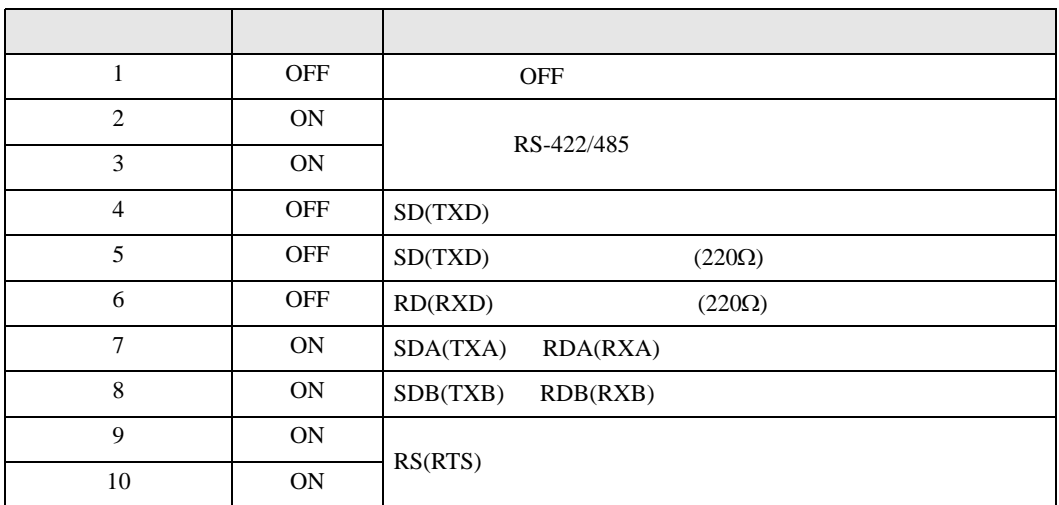

<span id="page-6-0"></span> $2 \left( \frac{1}{2} \right)$ 

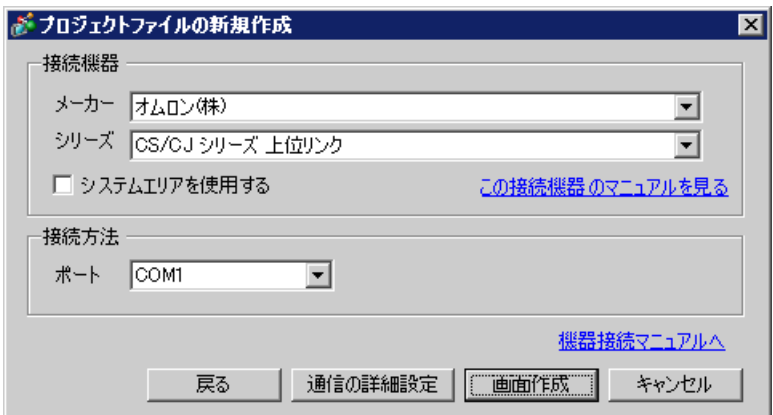

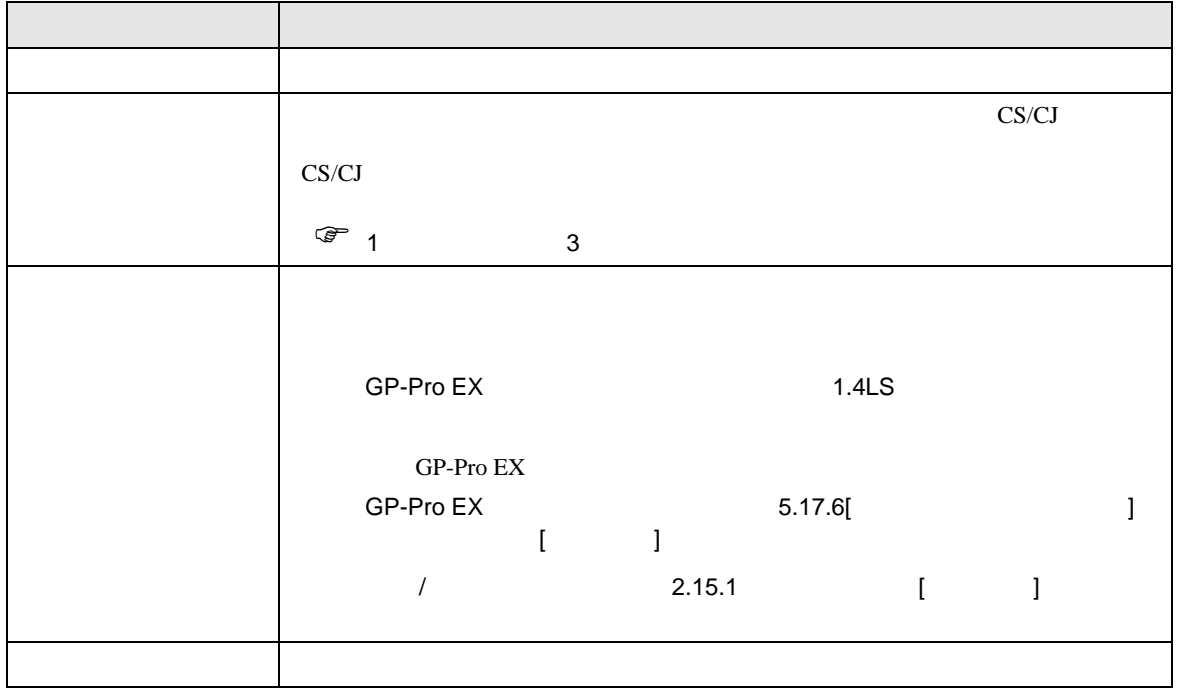

<span id="page-7-0"></span> $3 \sim$ 

## <span id="page-7-1"></span>3.1 設定例 1

 $GP$ -Pro EX

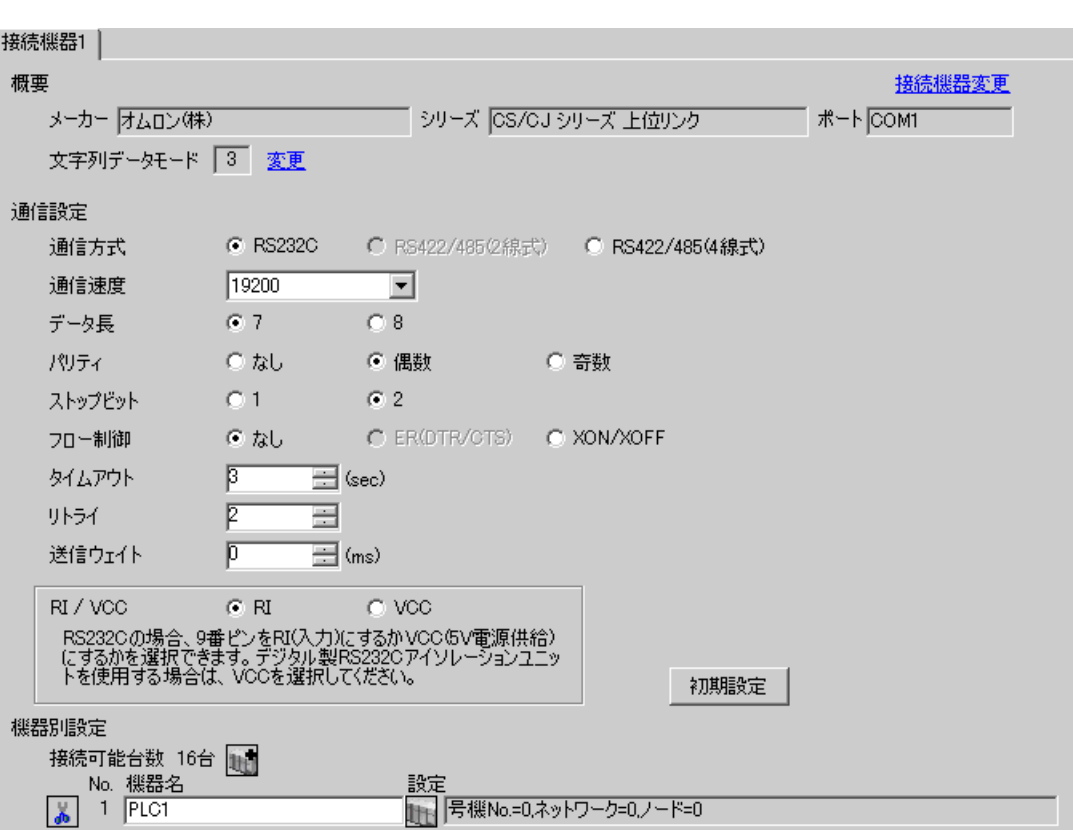

CS/CJ

 $\begin{bmatrix} 1 & 1 & 1 \\ 0 & 1 & 1 \end{bmatrix} \quad \begin{bmatrix} 1 & 1 & 1 \\ 1 & 1 & 1 \end{bmatrix}$ 

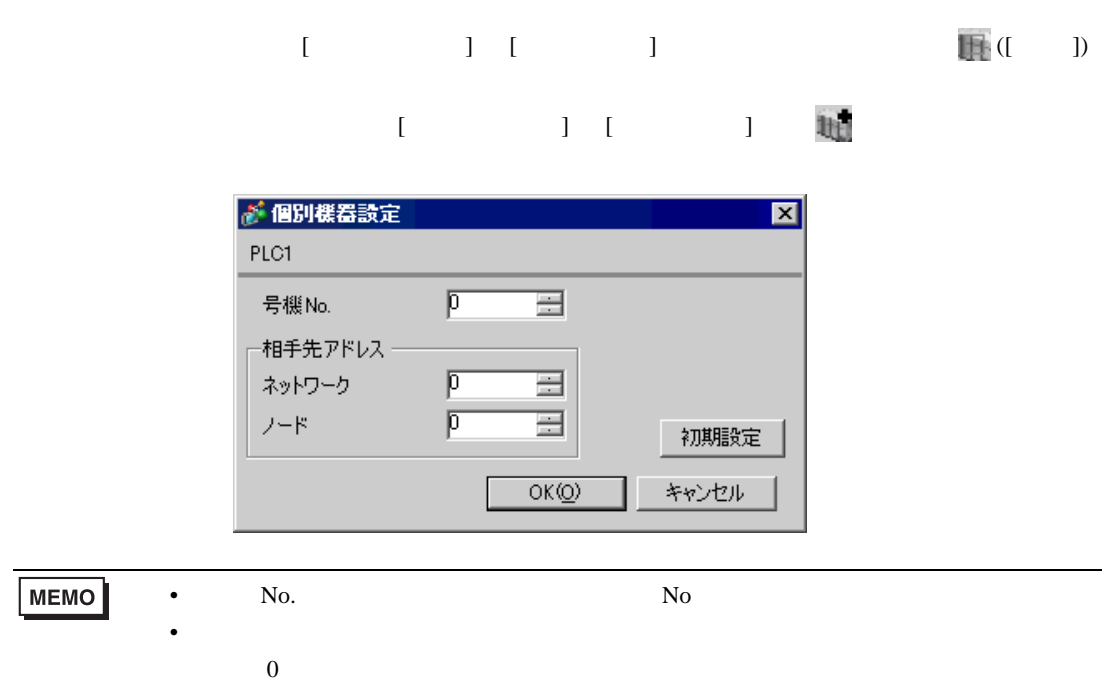

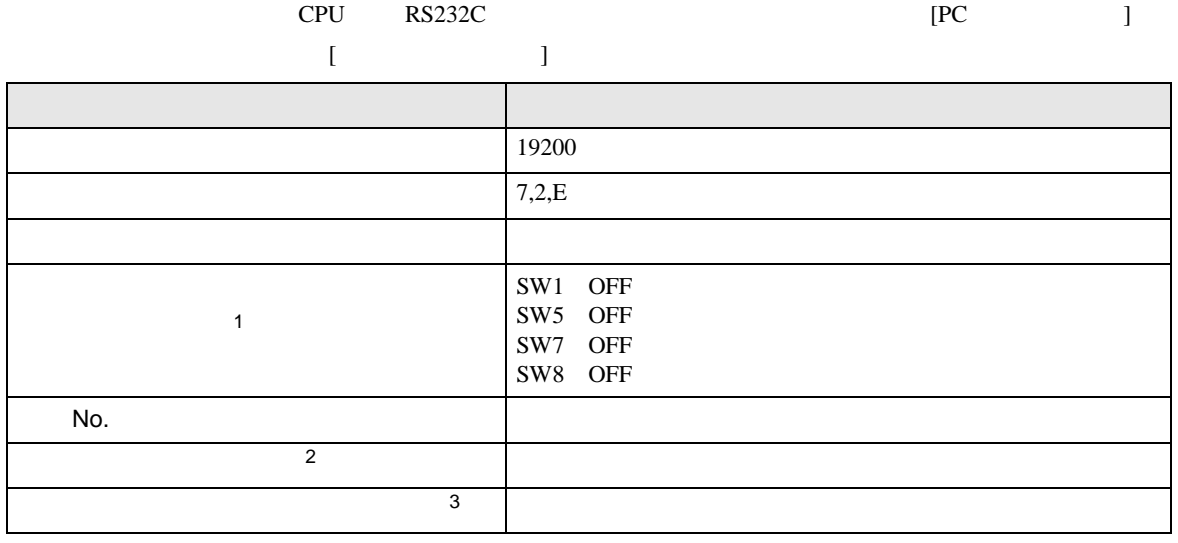

• アドレスグループ アドレスグループ こうしょうかい こうしょうかい こうしょうかい

 $1$ 

 $2 \t\t CX-Net$ 

 $3 \times 7$ 

Controller Link

# <span id="page-10-0"></span>3.2 設定例 2

GP-Pro EX

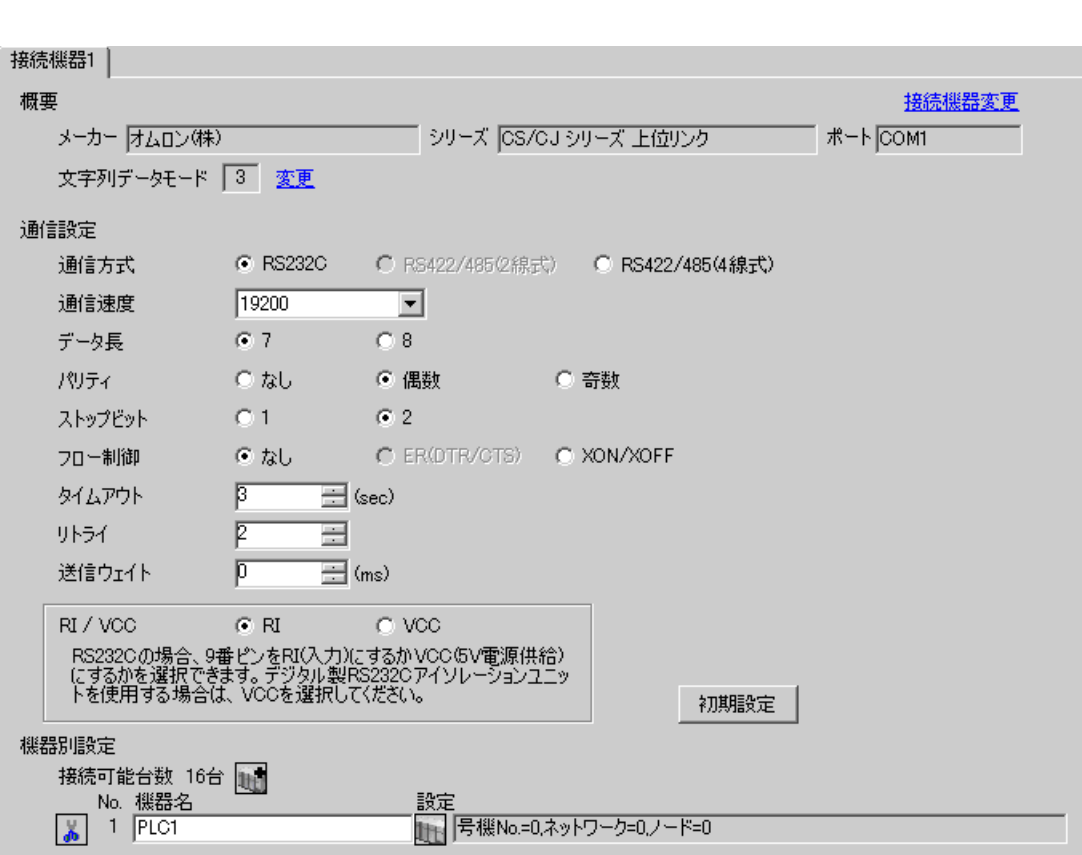

 $\begin{bmatrix} 1 & 0 & 0 \\ 0 & 0 & 1 \end{bmatrix}$   $\begin{bmatrix} 1 & 0 & 1 \\ 0 & 1 & 0 \end{bmatrix}$ 

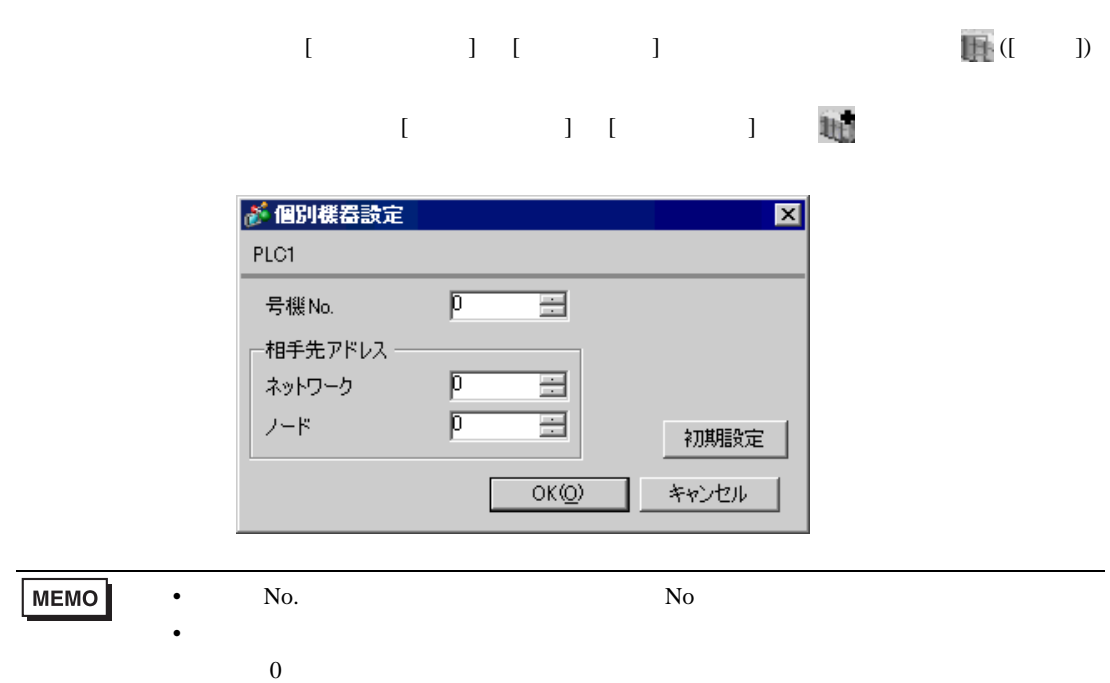

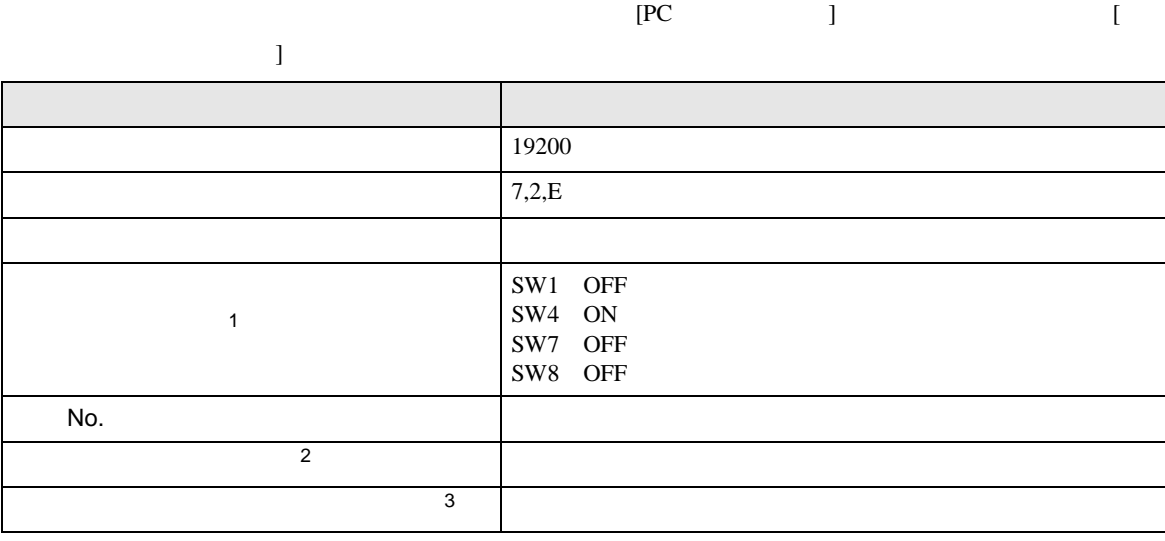

• アドレスグループ アドレスグループ こうしょうかい こうしょうかい こうしょうかい

 $1$ 

 $2 \t\t CX-Net$ 

 $3 \times 7$ Controller Link

# <span id="page-13-0"></span>3.3 設定例 3

GP-Pro EX

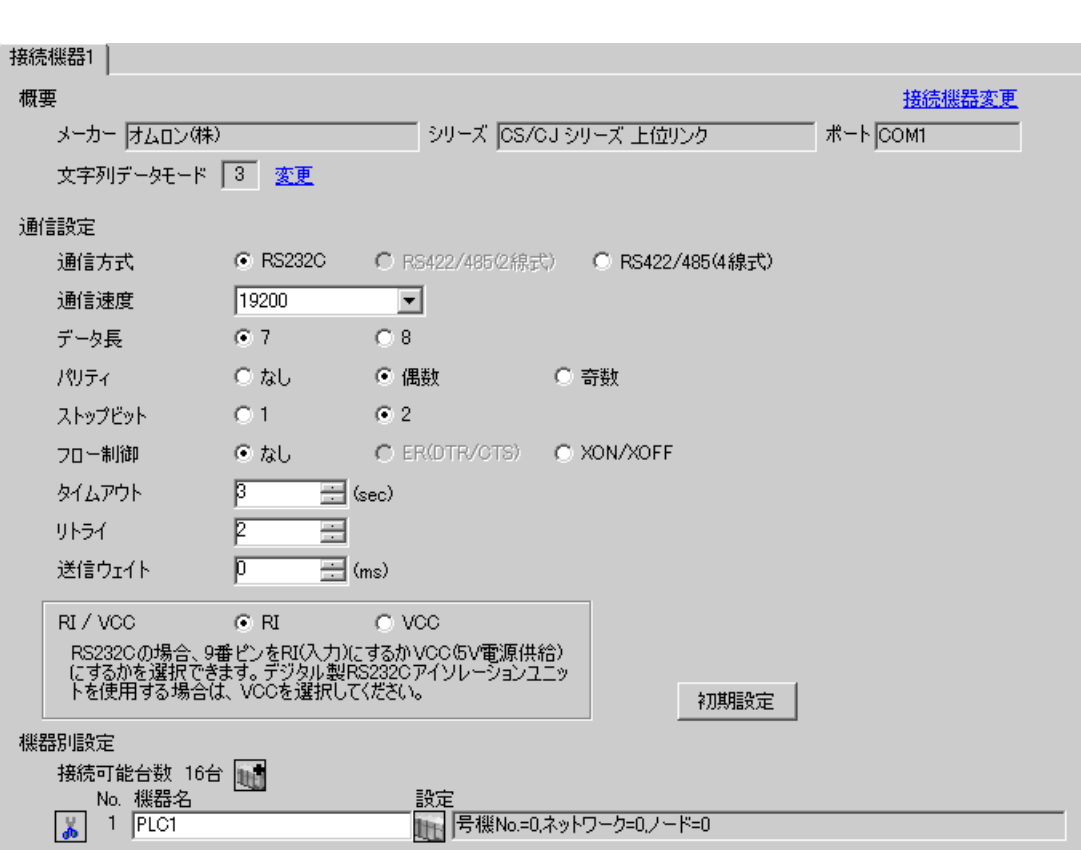

 $\begin{bmatrix} 1 & 0 & 0 \\ 0 & 0 & 1 \end{bmatrix}$   $\begin{bmatrix} 1 & 0 & 1 \\ 0 & 1 & 0 \end{bmatrix}$ 

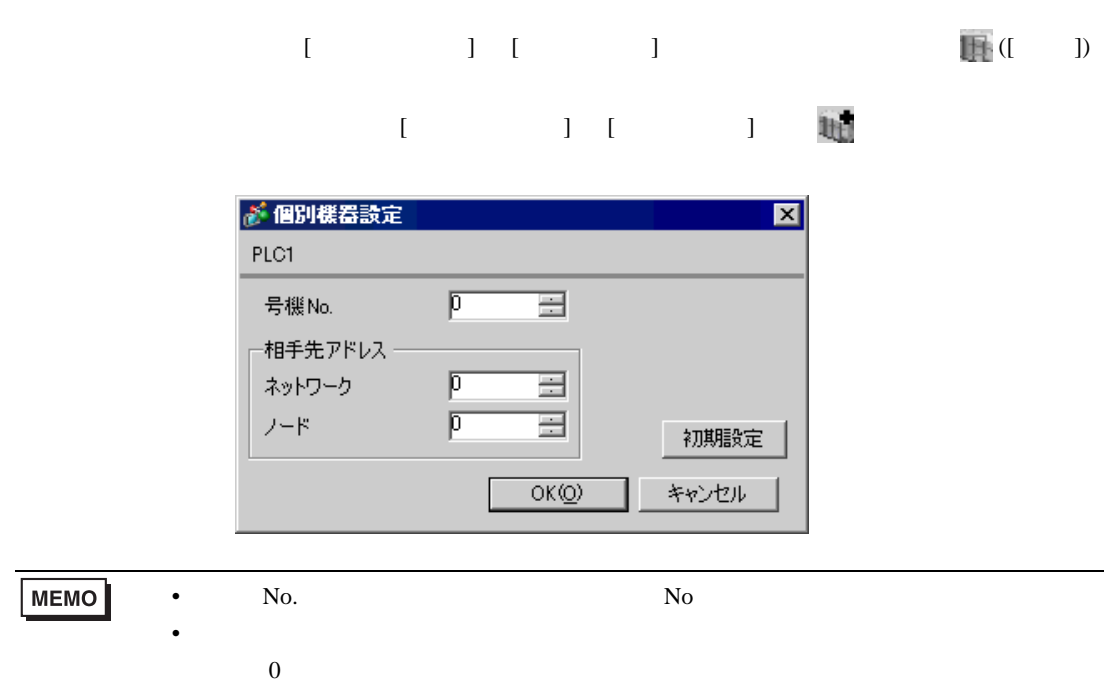

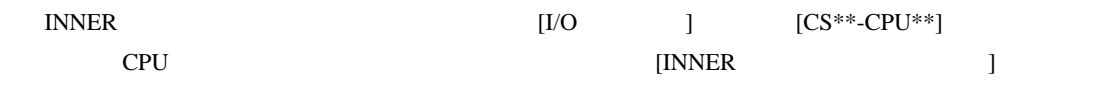

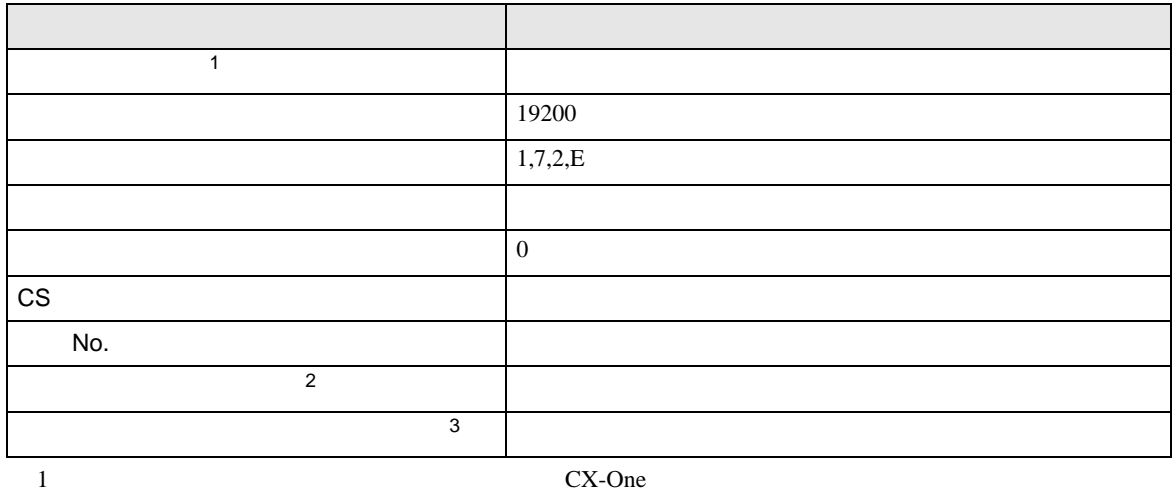

• 同じネットワークアドレスグループ内で、重複したノードアドレスは設定しないでください。

 $2 \t\t CX-Net$ 

 $3 \times 7$ Controller Link

# <span id="page-16-0"></span>3.4 設定例 4

 $GP$ -Pro  $EX$ 

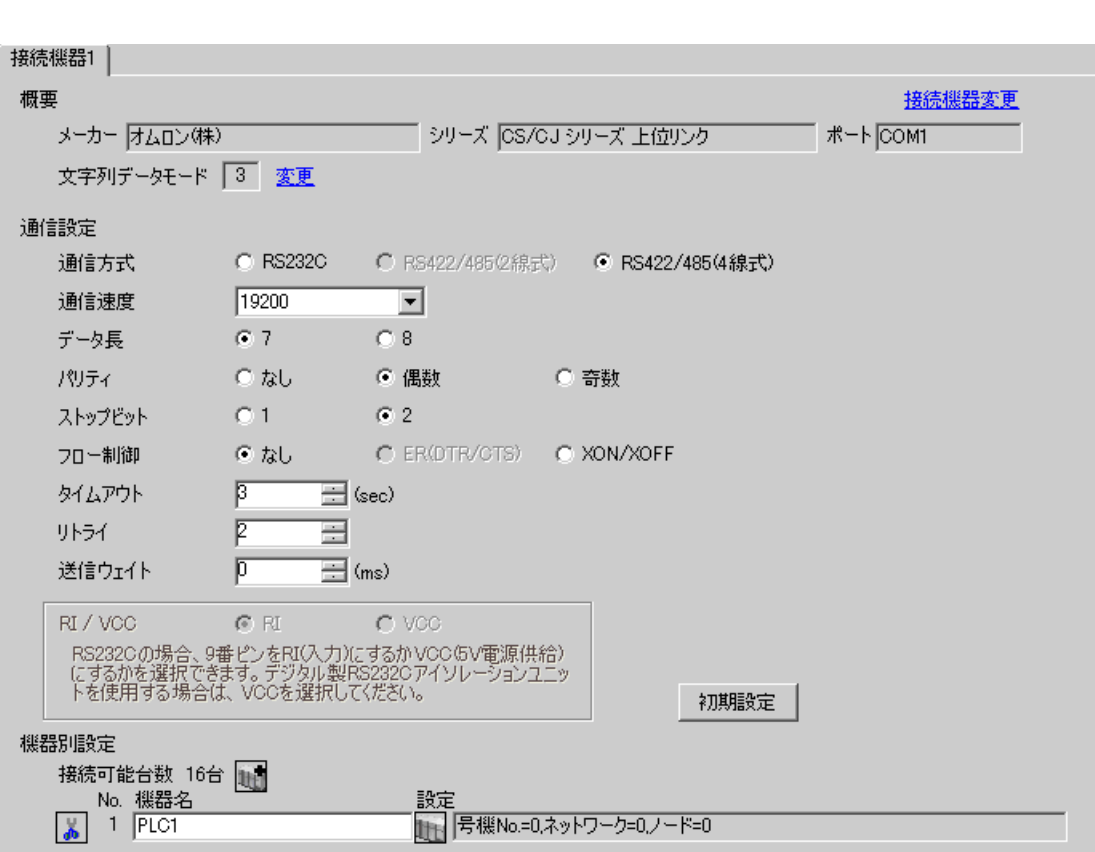

 $\begin{bmatrix} 1 & 0 & 0 \\ 0 & 0 & 1 \end{bmatrix}$   $\begin{bmatrix} 1 & 0 & 1 \\ 0 & 1 & 0 \end{bmatrix}$ 

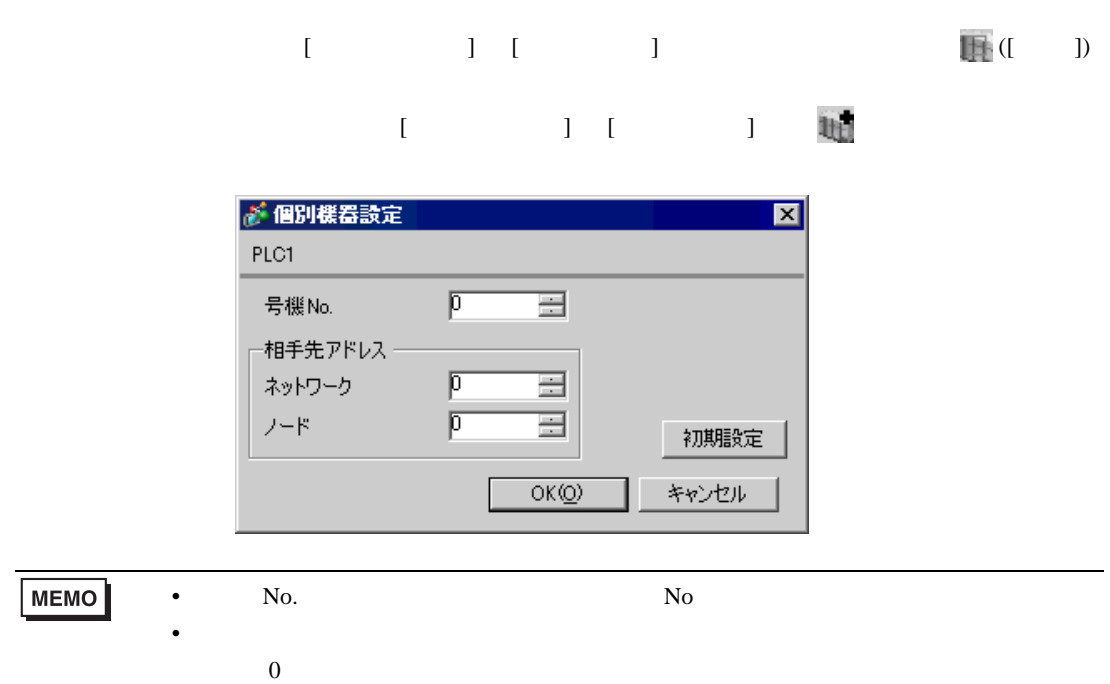

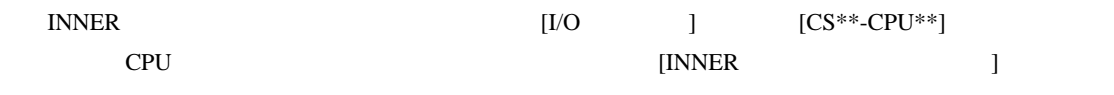

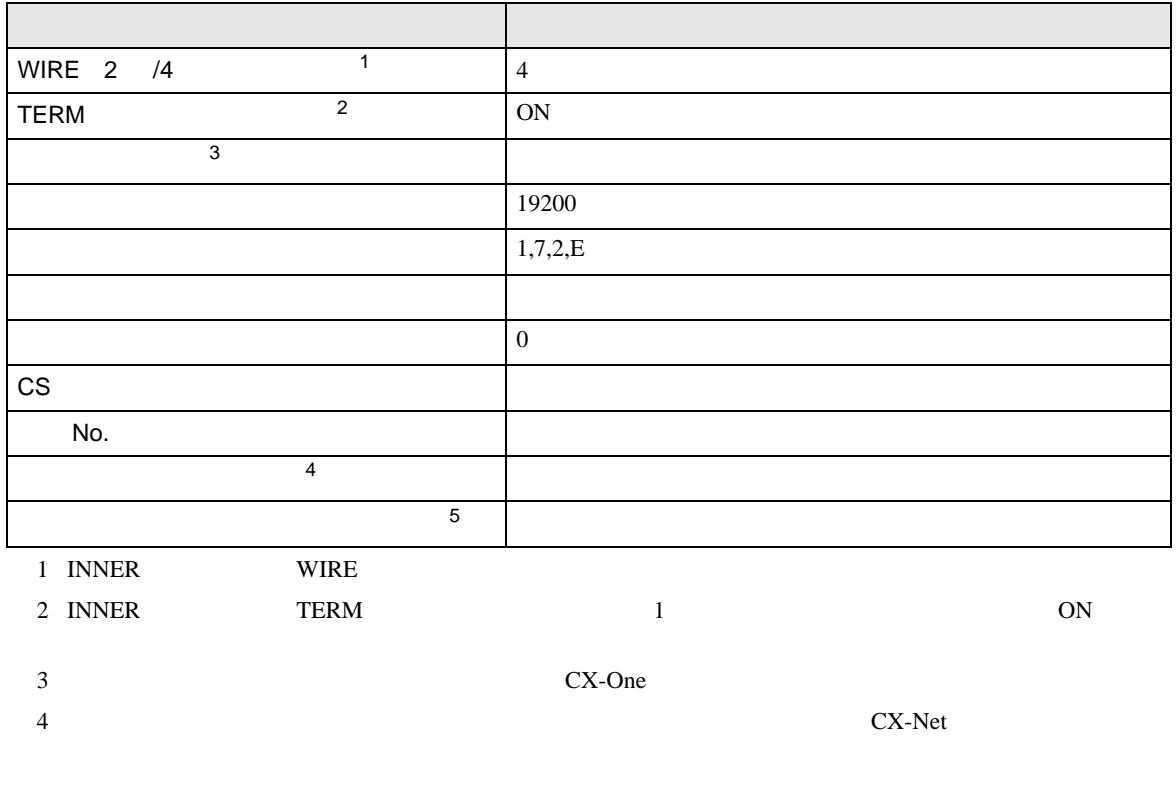

 $5$ 

Controller Link

• アドレスグループ アドレスグループ こうしょうかい こうしょうかい こうしょうかい

# <span id="page-19-0"></span>3.5 設定例 5

GP-Pro EX

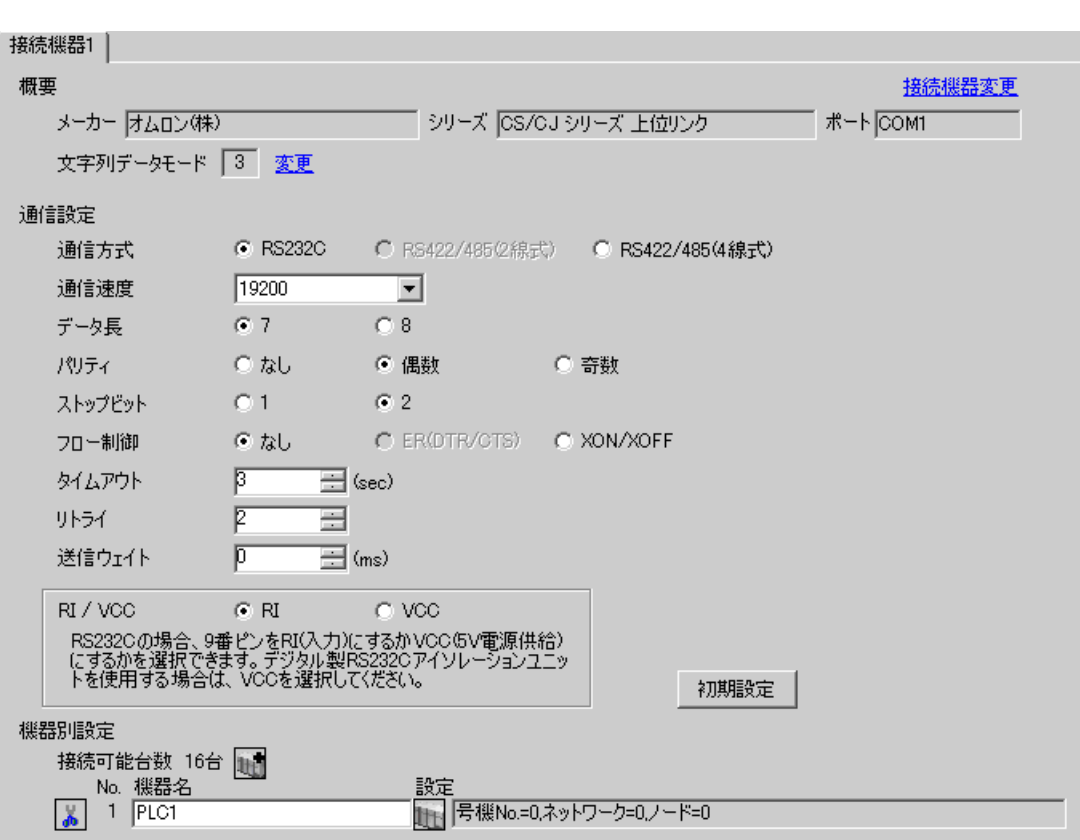

 $\begin{bmatrix} 1 & 0 & 0 \\ 0 & 0 & 1 \end{bmatrix}$   $\begin{bmatrix} 1 & 0 & 1 \\ 0 & 1 & 0 \end{bmatrix}$ 

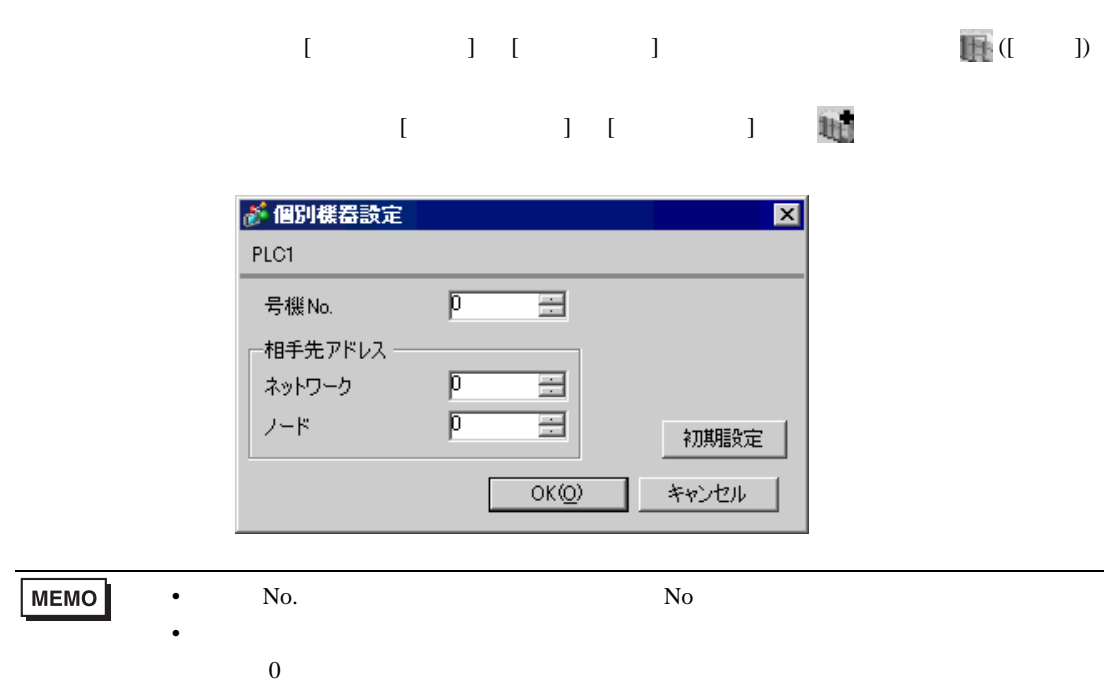

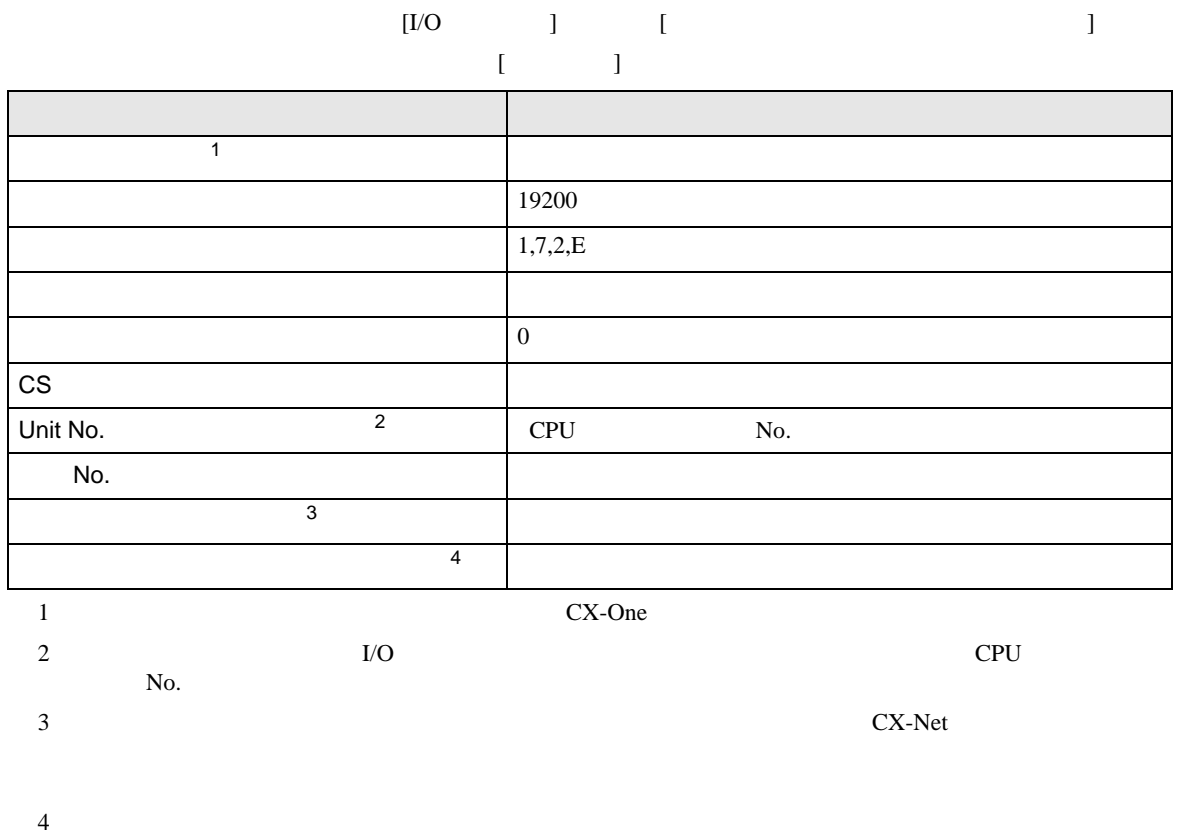

• アドレスグループ アドレスグループ こうしょうかい こうしょうかい こうしょうかい

Controller Link

F.

# <span id="page-22-0"></span>3.6 設定例 6

 $GP$ -Pro  $EX$ 

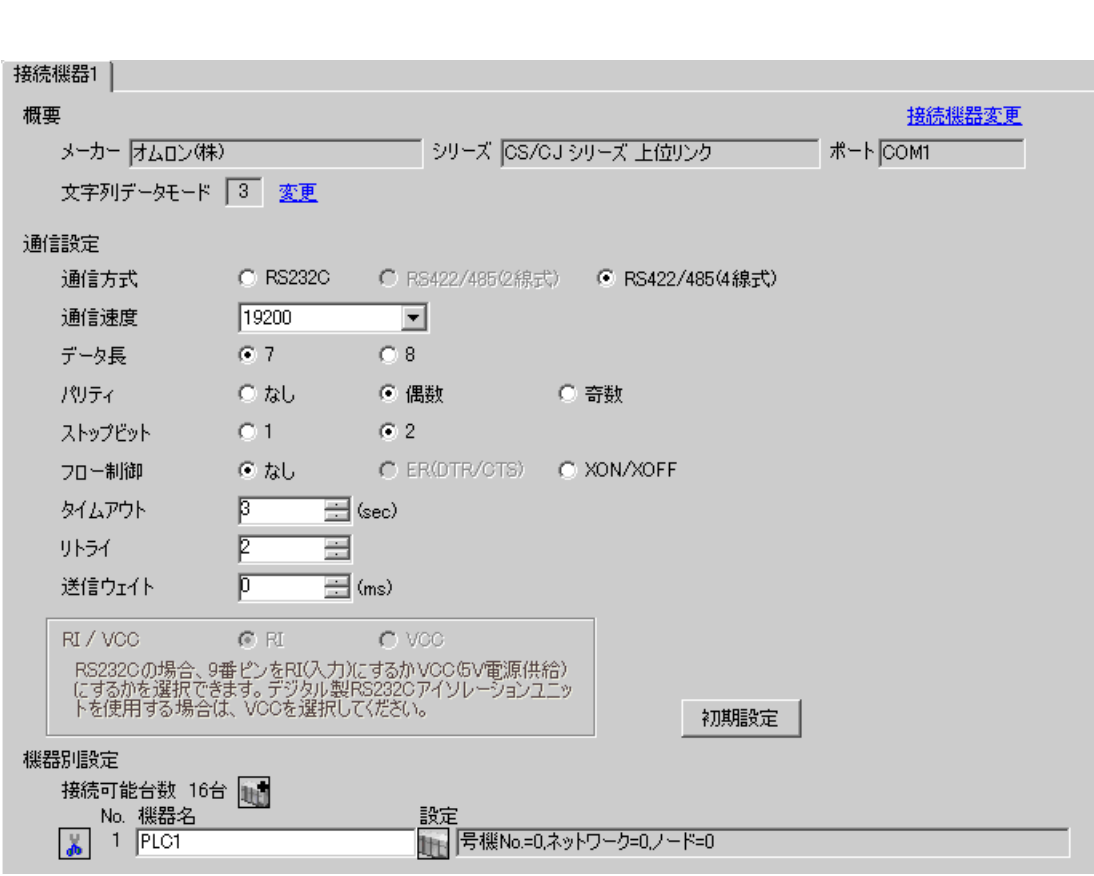

 $\begin{bmatrix} 1 & 0 & 0 \\ 0 & 0 & 1 \end{bmatrix}$   $\begin{bmatrix} 1 & 0 & 1 \\ 0 & 1 & 0 \end{bmatrix}$ 

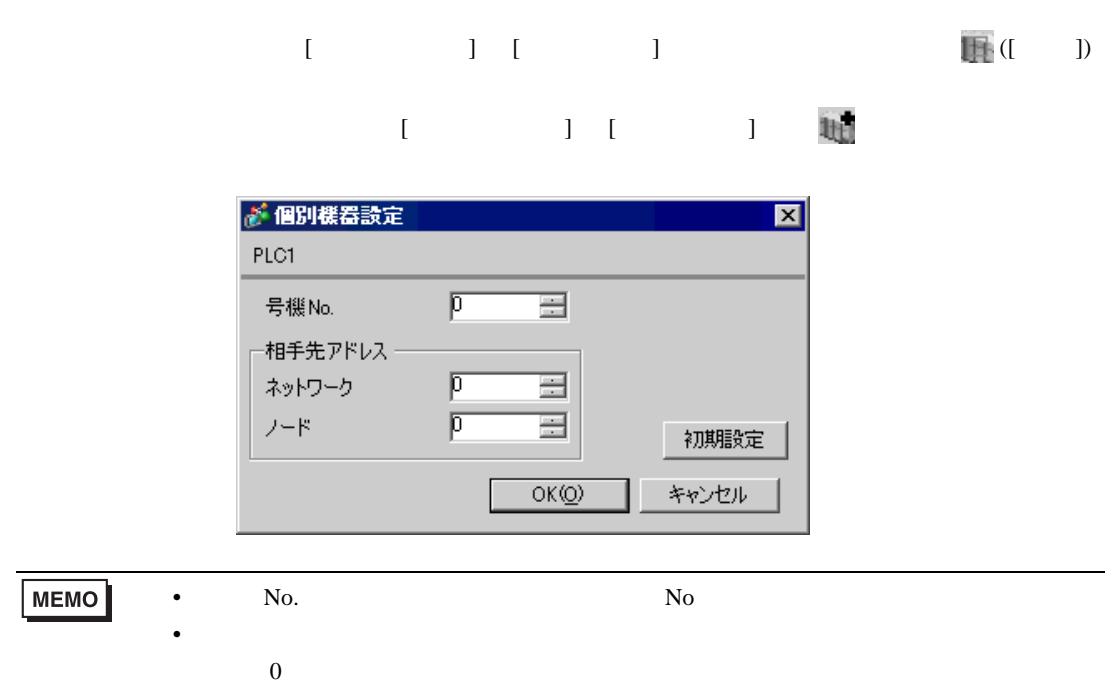

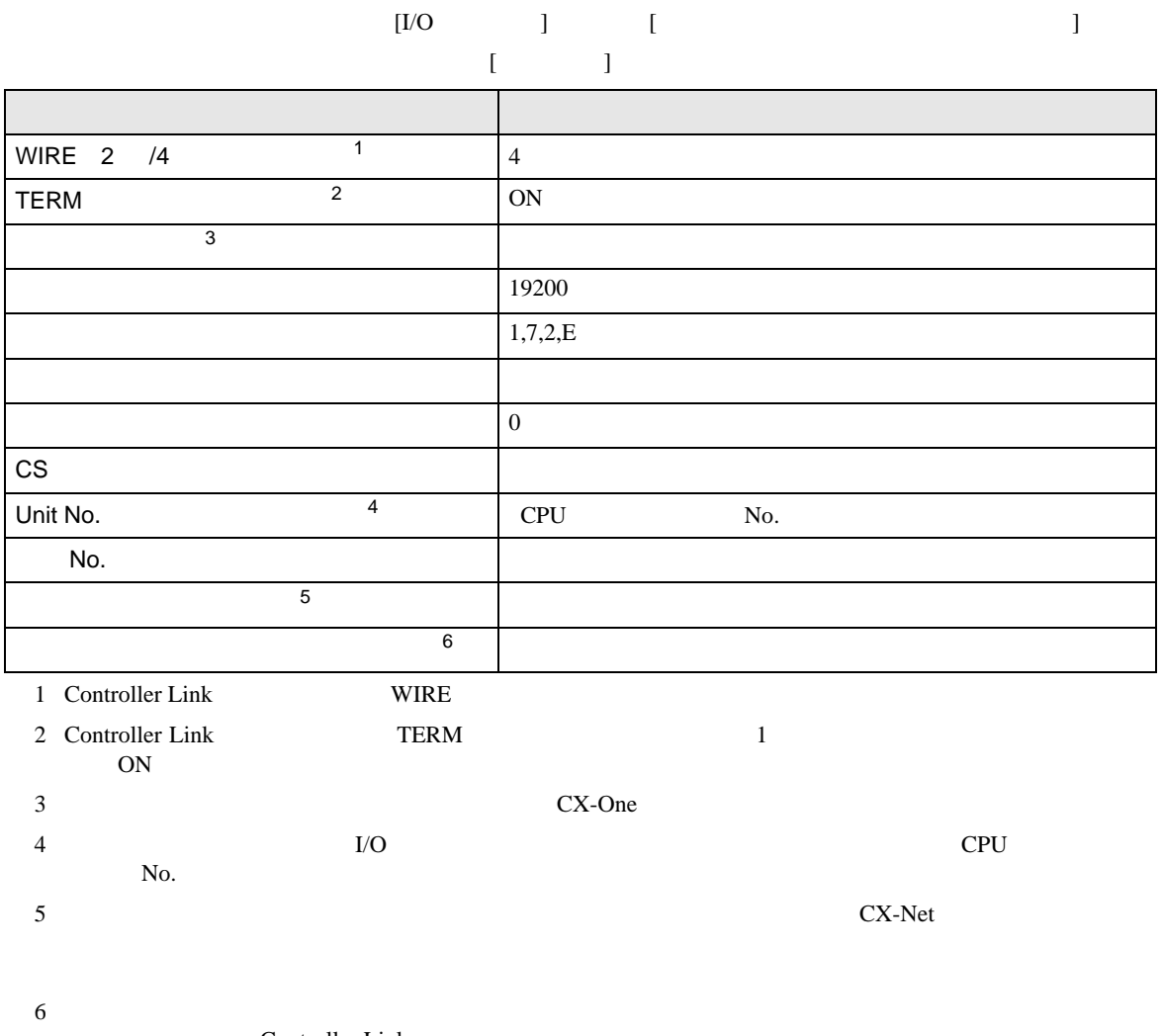

Controller Link

• アドレスグループ アドレスグループ こうしょうかい こうしょうかい こうしょうかい

<span id="page-25-0"></span>4 設定項目

 ${\rm GP\text{-}Pro\;EX}$ 

 $\begin{array}{ccc}\n\mathbb{C} & 3 & 8\n\end{array}$ 

4.1 GP-Pro EX

 $\begin{array}{ccc} & 1 & 1 & 1 \end{array}$ 

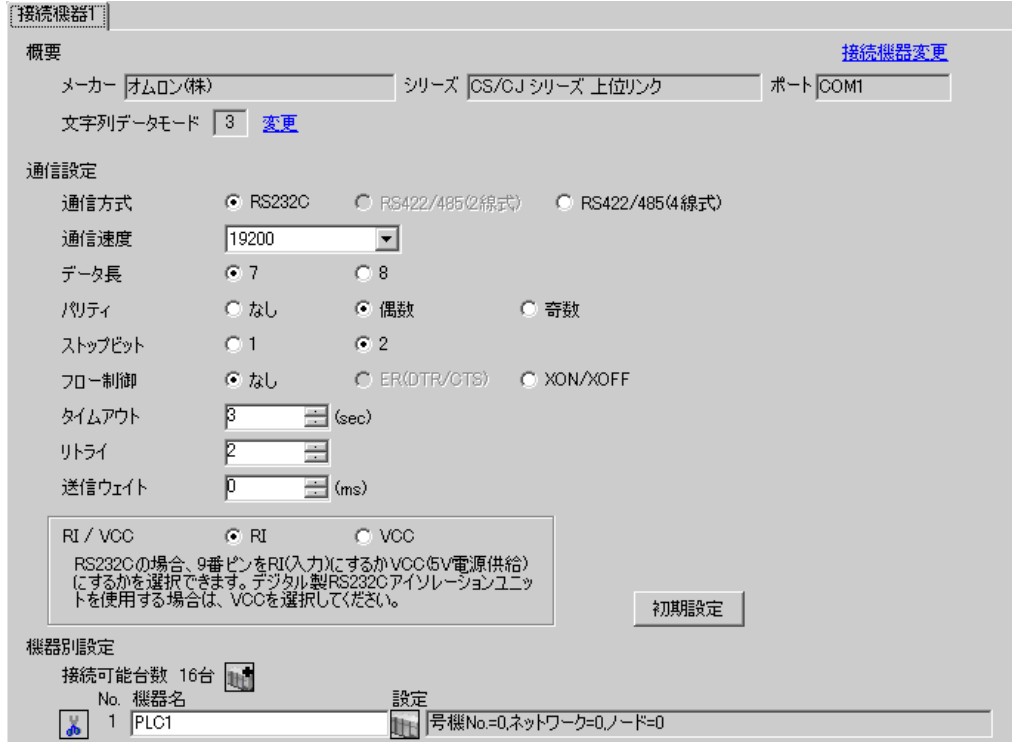

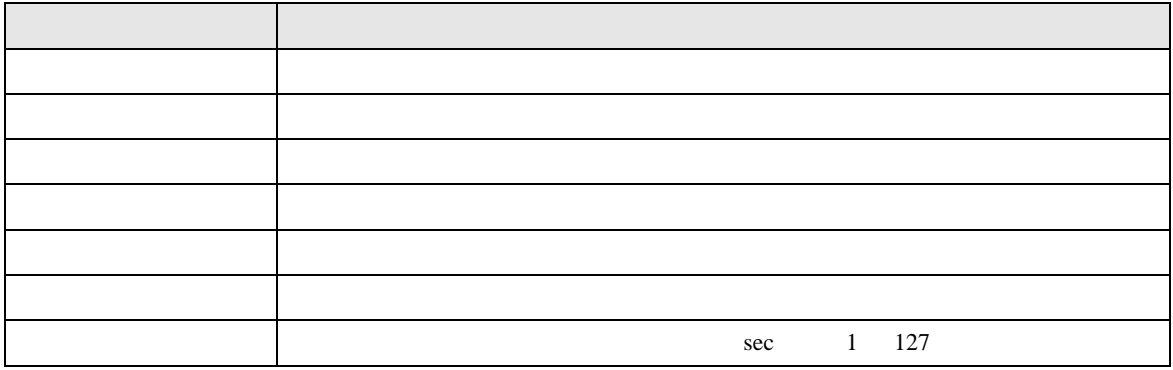

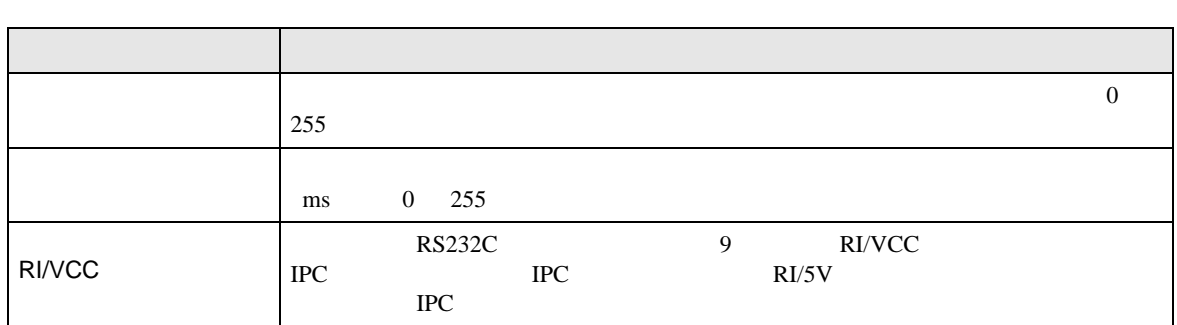

 $[$   $]$   $[$   $]$   $[$   $]$   $[$   $]$   $[$   $[$   $]$   $[$   $[$   $]$   $[$   $[$   $]$   $[$   $[$   $]$   $[$   $[$   $]$   $[$   $[$   $]$   $[$   $]$   $[$   $[$   $]$   $[$   $]$   $[$   $[$   $]$   $[$   $]$   $[$   $[$   $]$   $[$   $]$   $[$   $[$   $]$   $[$   $]$   $[$   $[$   $]$   $[$   $]$   $[$   $]$ 

# $[$   $]$   $]$   $[$   $]$   $]$   $[$   $]$   $[$   $]$   $[$   $]$   $[$   $]$   $[$   $]$   $[$   $]$   $[$   $]$   $[$   $]$   $[$   $]$   $[$   $]$   $[$   $]$   $[$   $]$   $[$   $]$   $[$   $]$   $[$   $]$   $[$   $]$   $[$   $]$   $[$   $]$   $[$   $]$   $[$   $]$   $[$   $]$   $[$   $]$   $[$   $]$   $[$   $]$   $[$

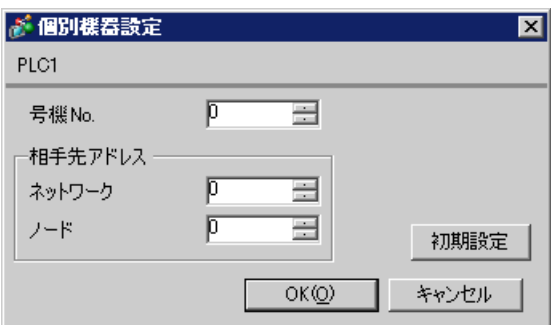

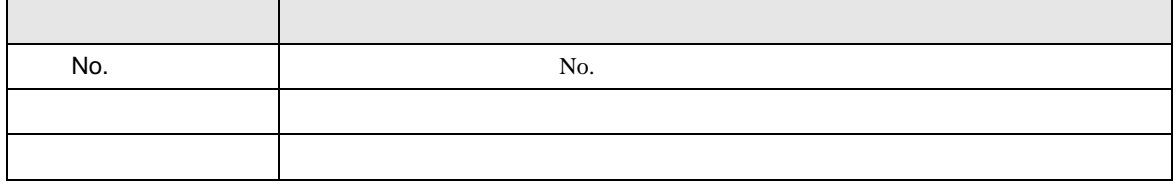

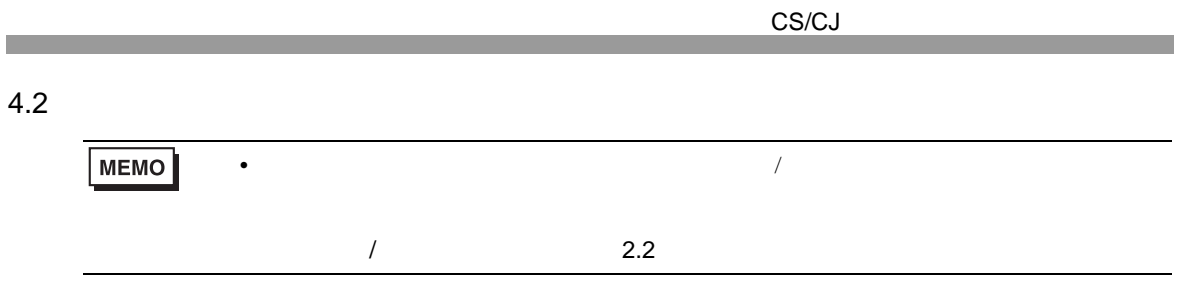

設定画面を表示するには、[ 周辺機器設定 ] から [ 接続機器設定 ] をタッチします。表示された一覧か

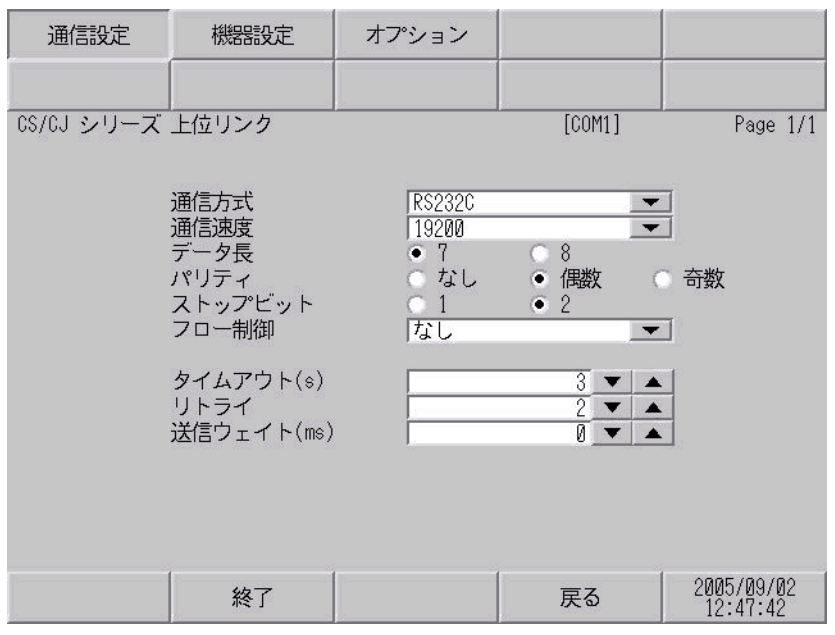

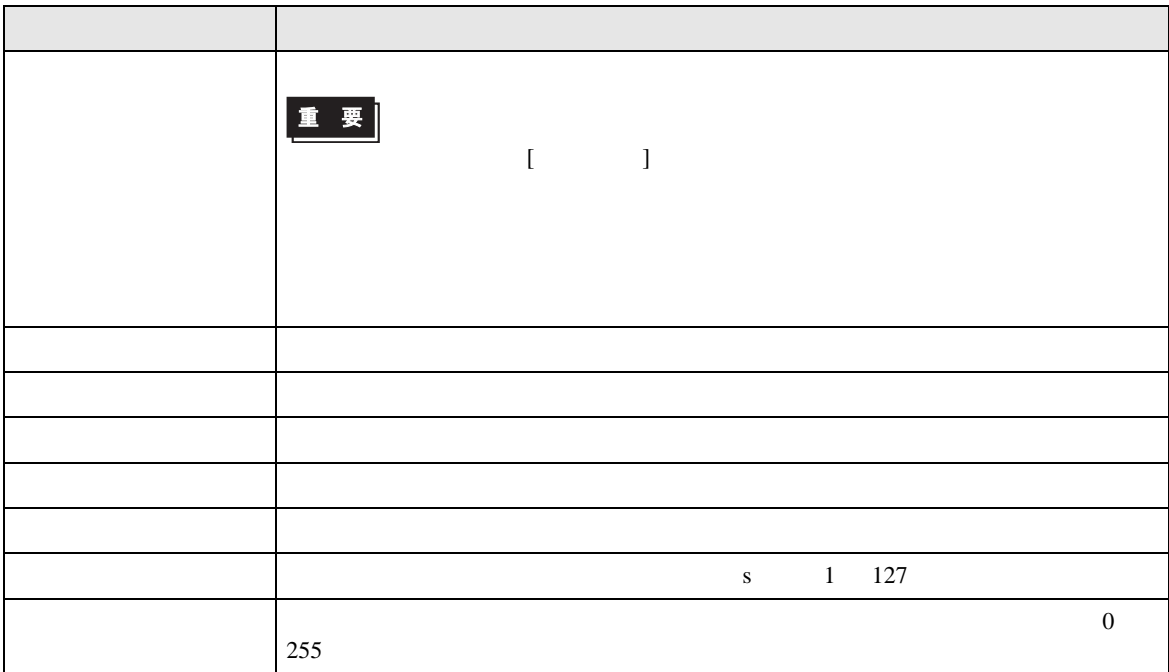

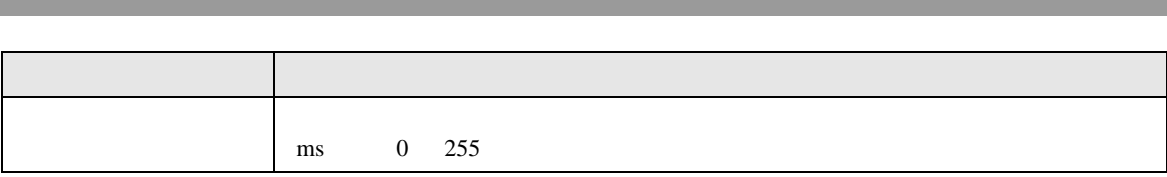

CS/CJ

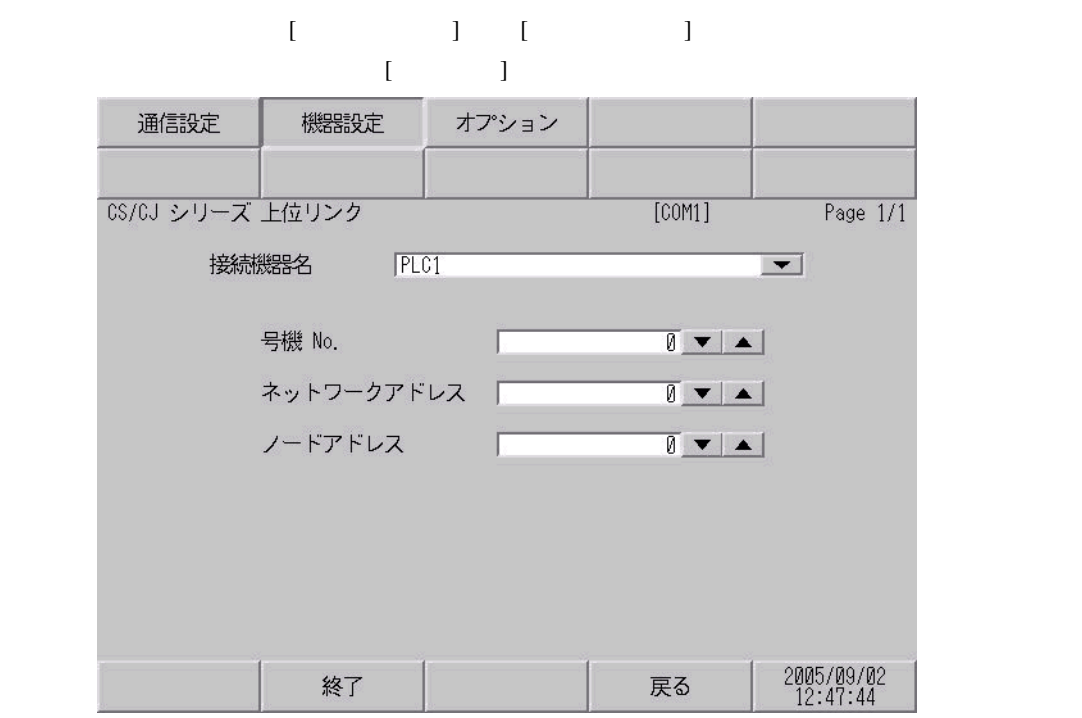

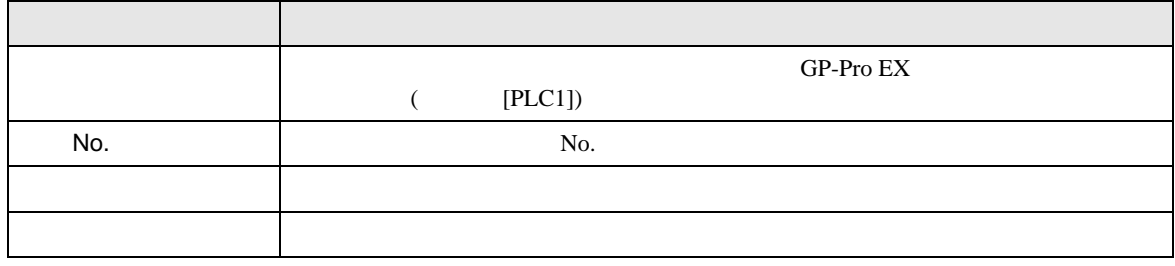

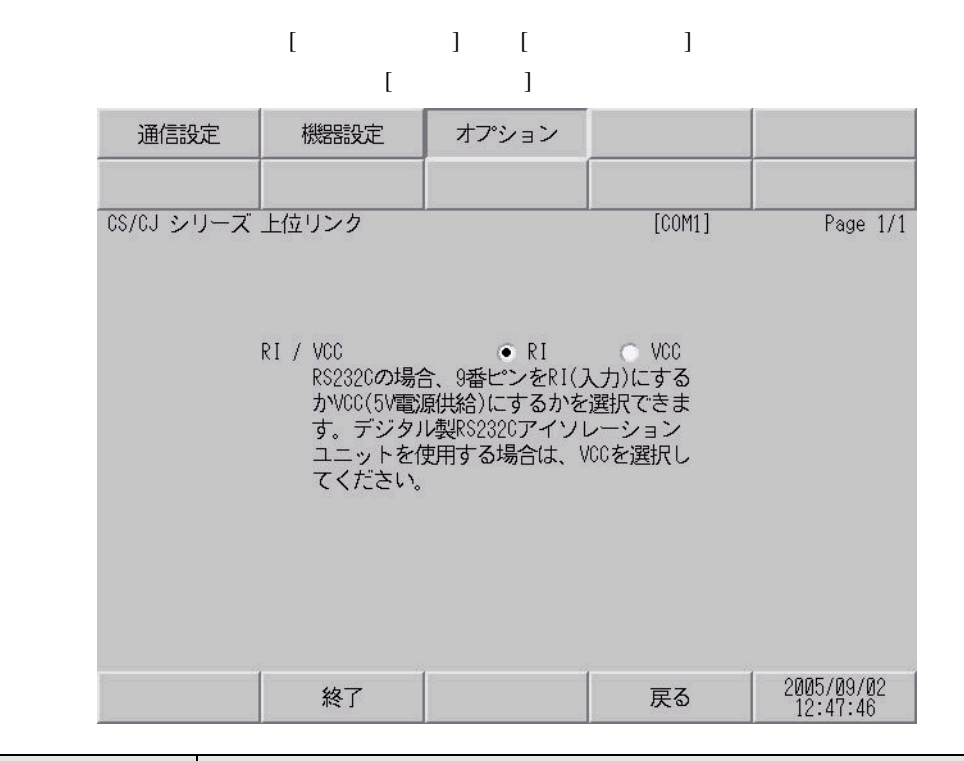

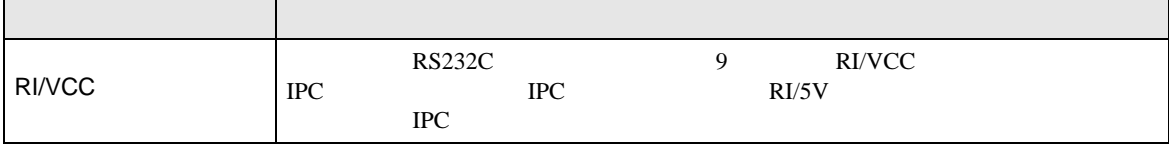

CS/CJ

SD RD RS CS SG

1 FG

<span id="page-31-0"></span>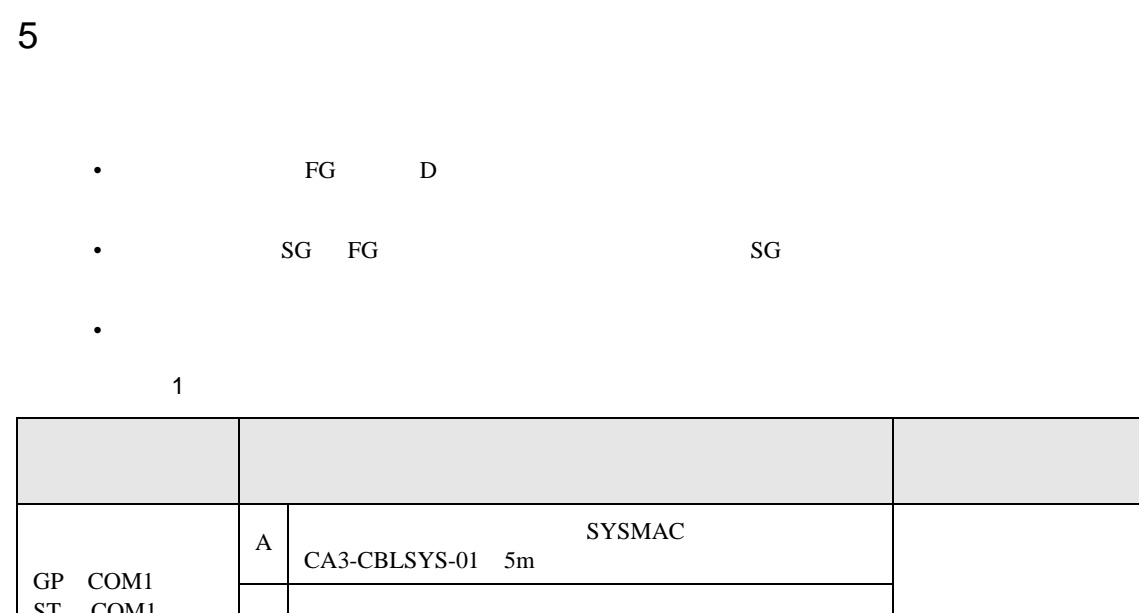

<span id="page-31-1"></span>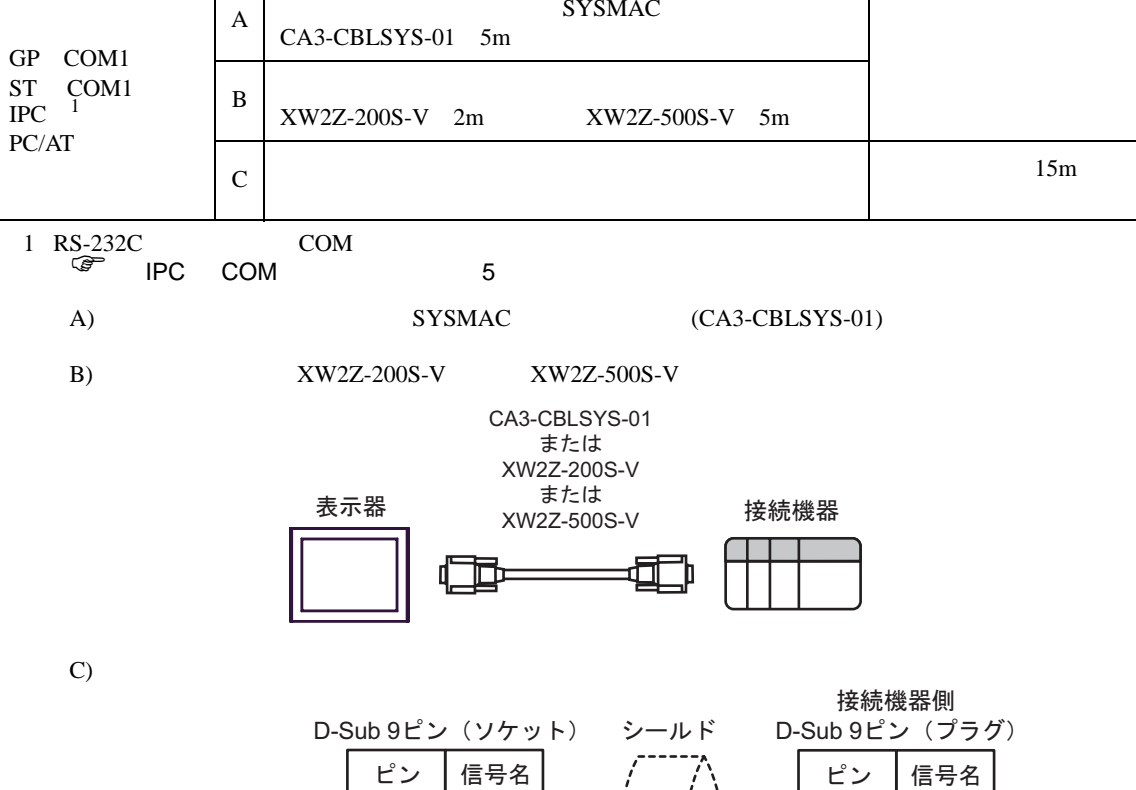

SD RD RS CS SG

表示器

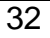

自作ケーブル

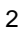

<span id="page-32-0"></span>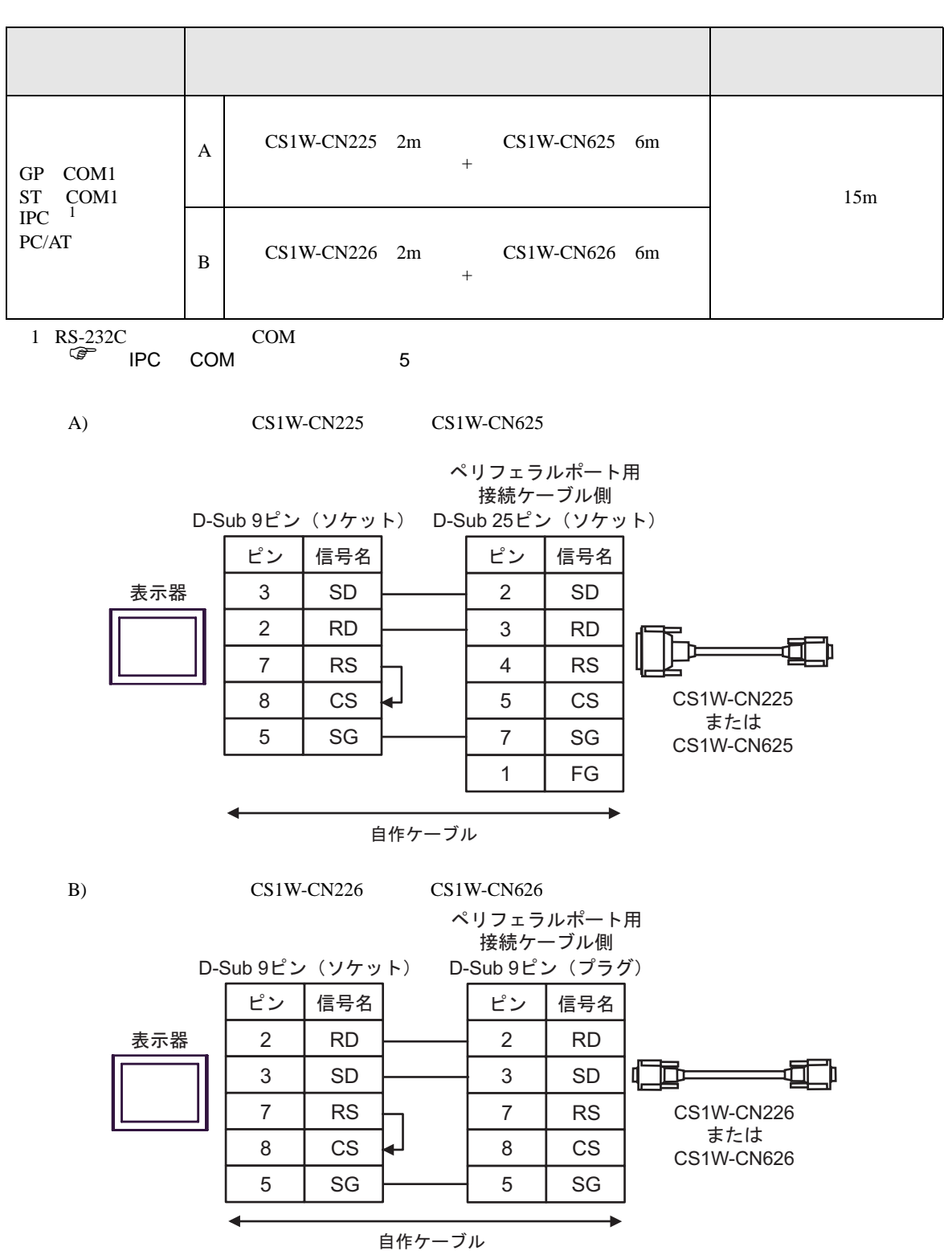

結線図 3

<span id="page-33-0"></span>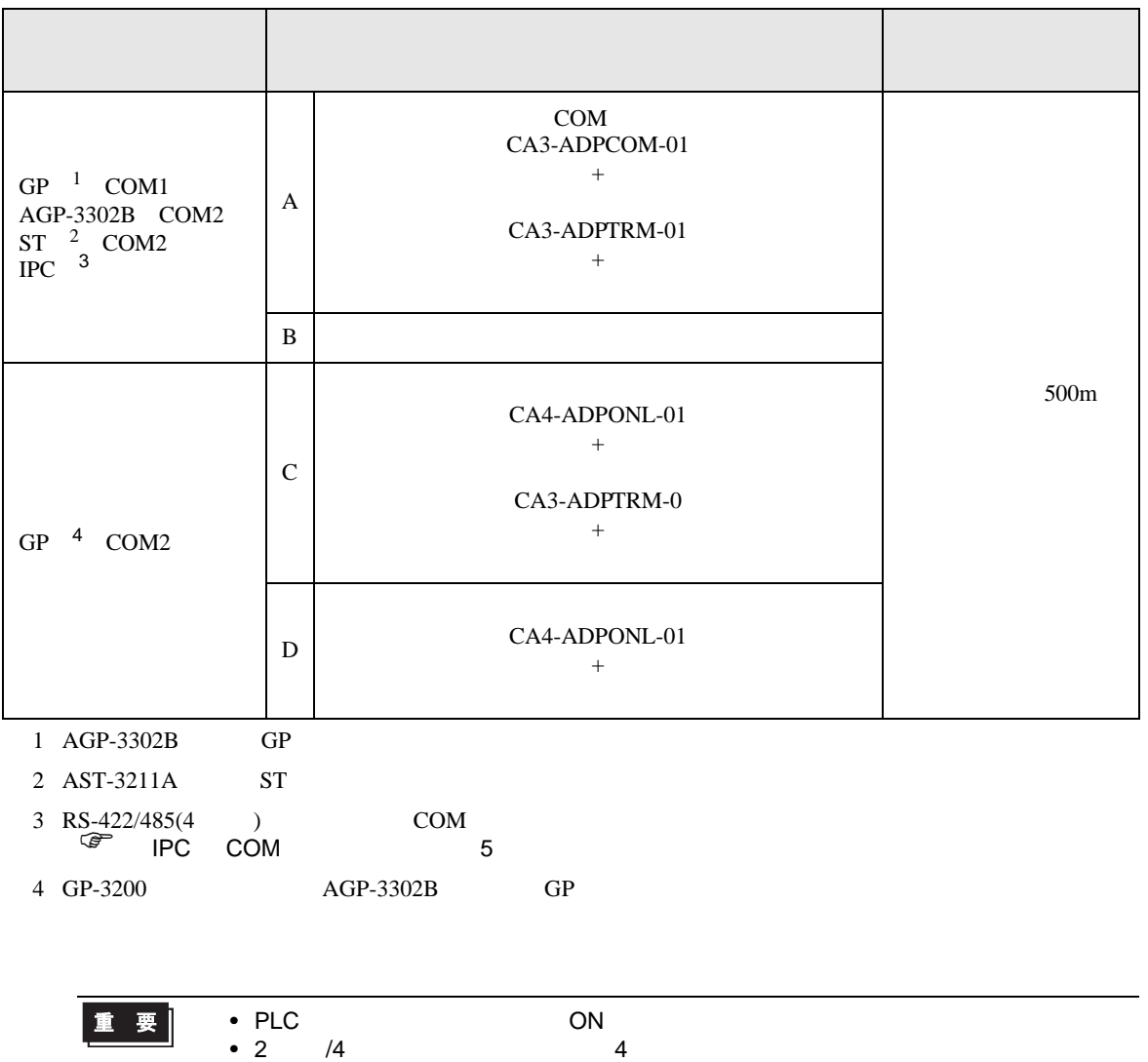

• 表示器と接続機器では A 極と B 極の呼称が逆になっていますのでご注意ください。

#### A) COM COM (CA3-ADPCOM-01) (CA3-ADPTRM-01) •  $1 \quad 1$ 接続機器側 端子台 シールド D-Sub 9ピン (プラグ) 信号名 ピン 信号名 終端抵抗  $220\Omega$  1/4W RDA 2 SDB 表示器 RDB 1 SDA CA3-ADPCOM-01 8 RDB SDA  $\sqrt{ }$ SDB 6 RDA CA3-ADPTRM-01 TERMRX シェル | FG SG FG

自作ケーブル

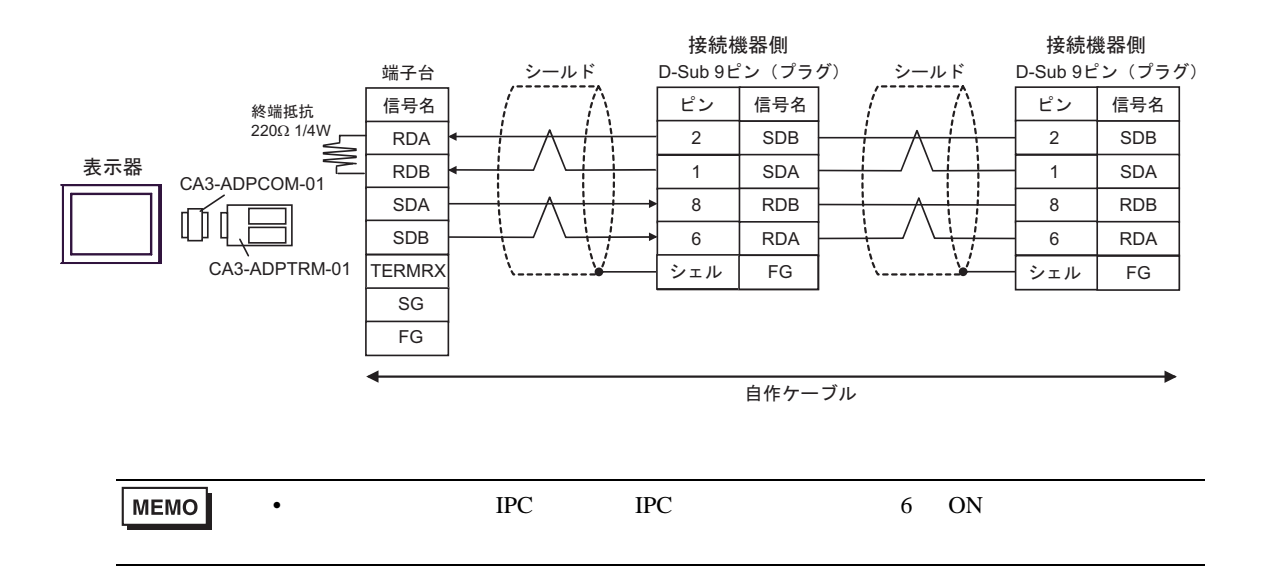

### $\mathbf{B}$ )

•  $1 \quad 1$ 

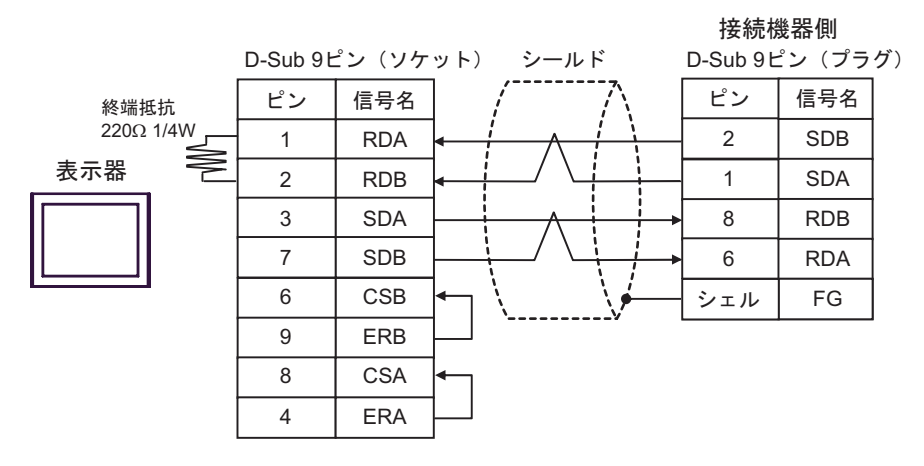

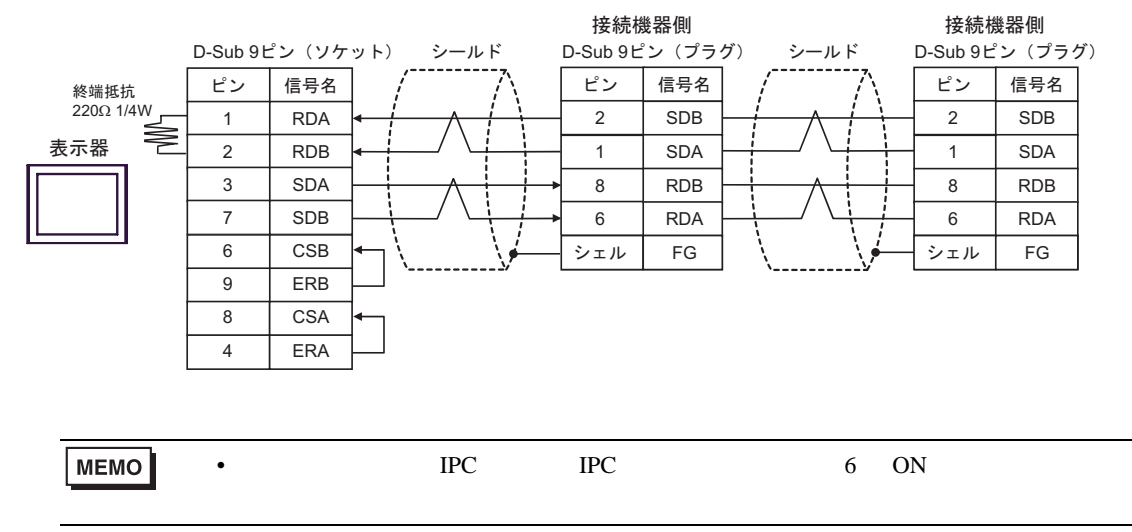

#### C) (CA4-ADPONL-01)

#### $(CA3$ -ADPTRM-01)

•  $1 \quad 1$ 

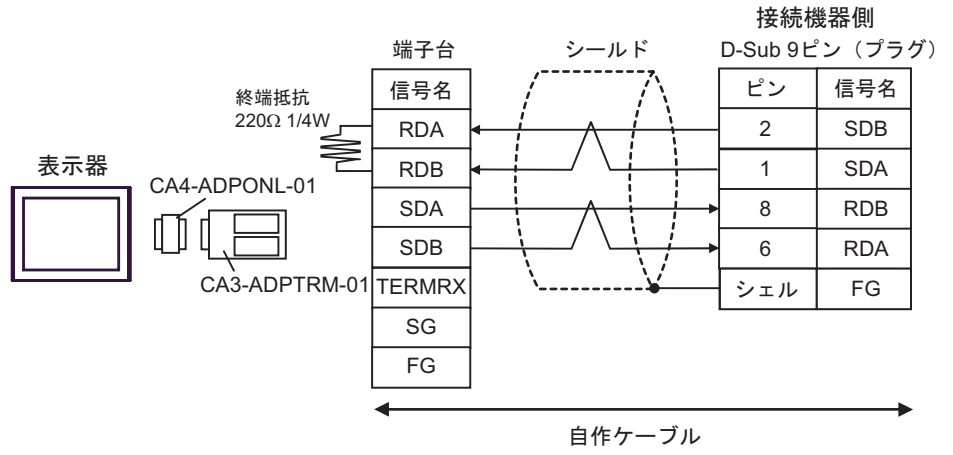

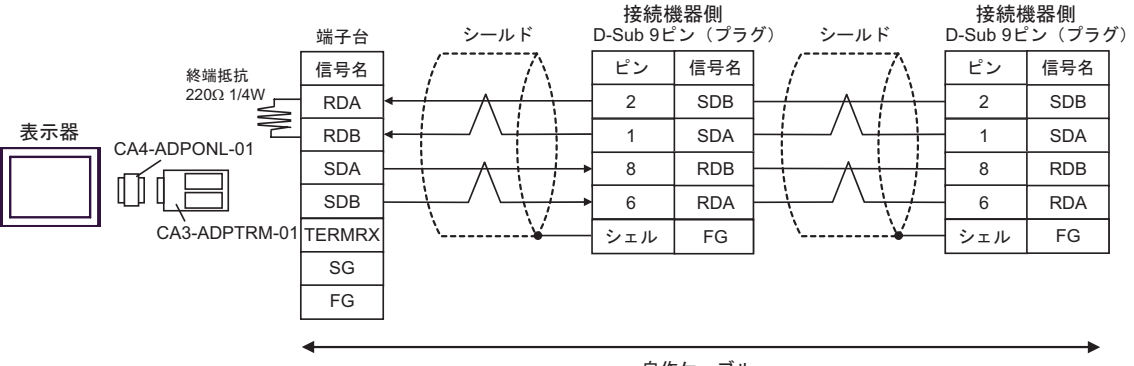

自作ケーブル

•  $1 \quad 1$ 

D) (CA4-ADPONL-01)

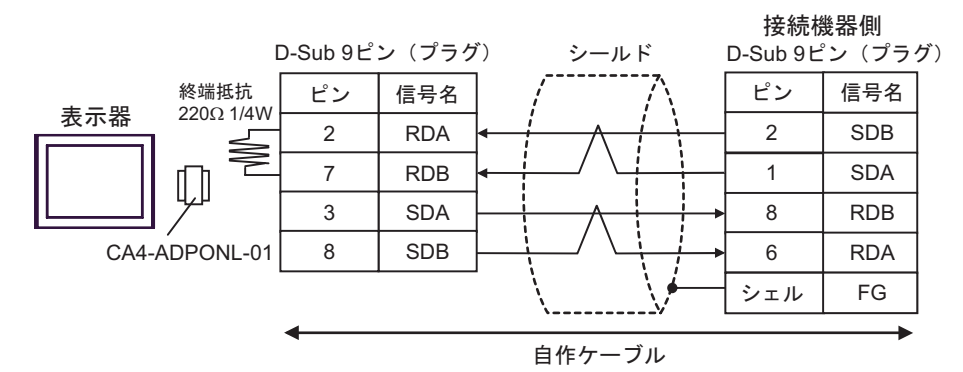

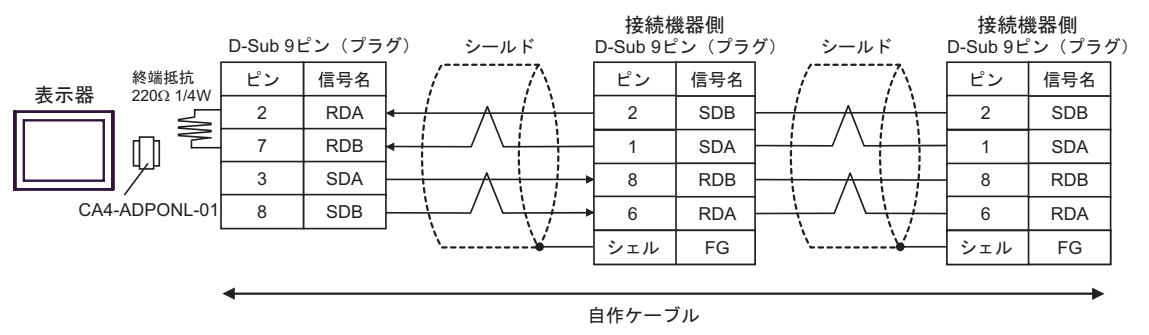

<span id="page-38-0"></span>6 to the contract of the contract of the contract of the contract of the contract of the contract of the contra<br>The contract of the contract of the contract of the contract of the contract of the contract of the contract o

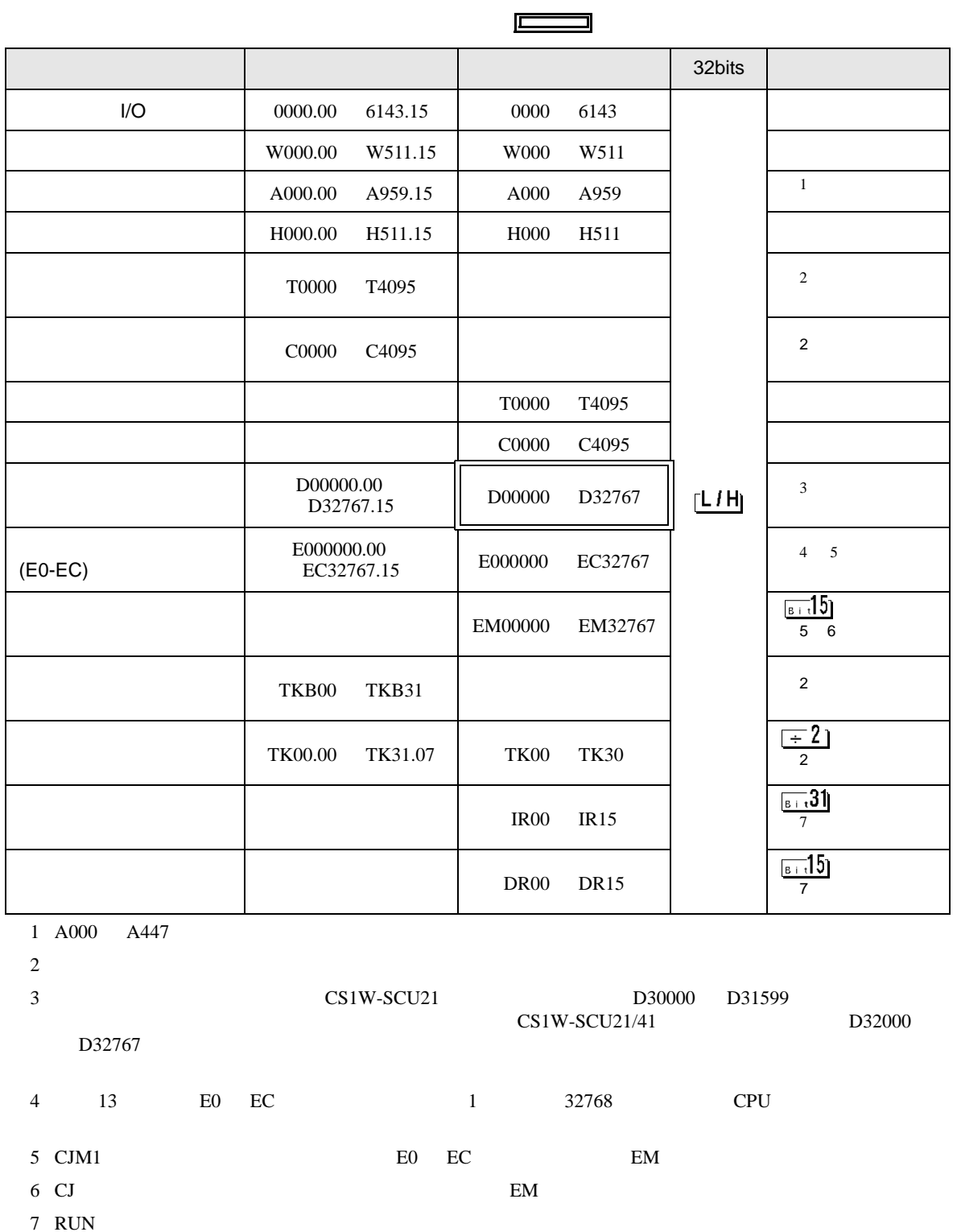

GP-Pro EX 39

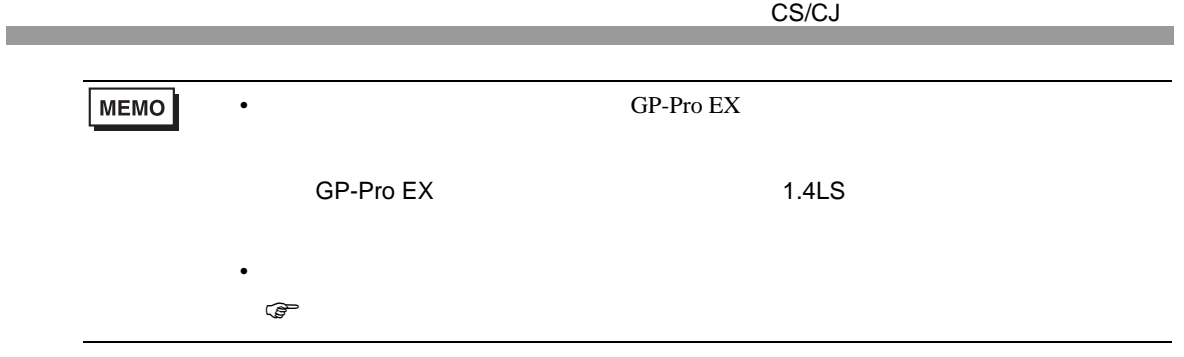

<span id="page-40-0"></span> $7$ 

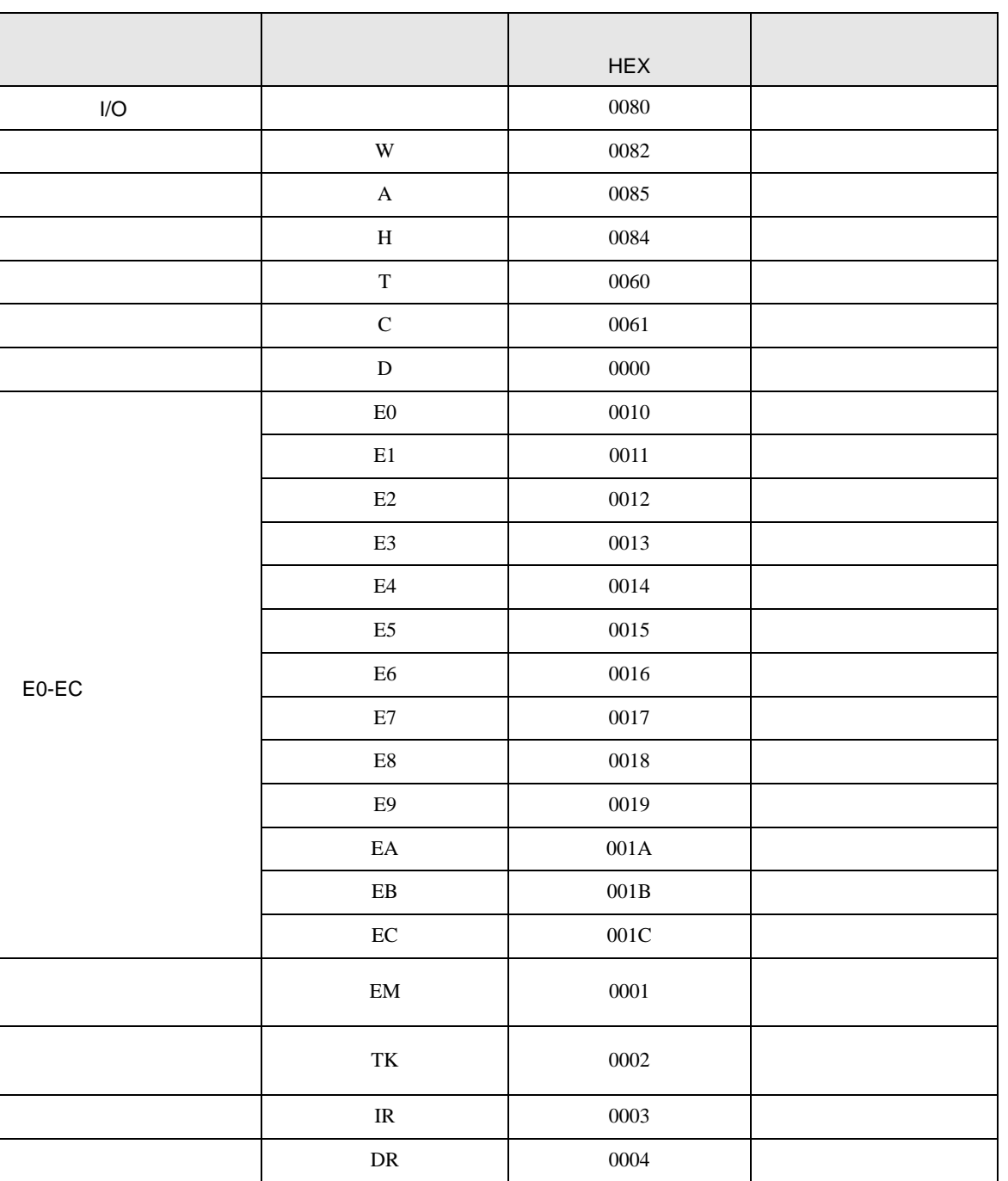

<span id="page-41-0"></span>8 エラー

 $\begin{array}{ccccccccc} \vdots & \vdots & \ddots & \vdots & \ddots & \vdots & \vdots & \ddots & \vdots & \vdots & \ddots & \vdots & \vdots & \ddots & \vdots & \vdots & \ddots & \vdots & \vdots & \ddots & \vdots & \ddots & \vdots & \ddots & \vdots & \ddots & \vdots & \ddots & \vdots & \ddots & \vdots & \ddots & \vdots & \ddots & \vdots & \ddots & \vdots & \ddots & \vdots & \ddots & \vdots & \ddots & \ddots & \ddots & \vdots & \ddots & \ddots & \ddots & \ddots & \ddots & \ddots & \ddots & \ddots$ 

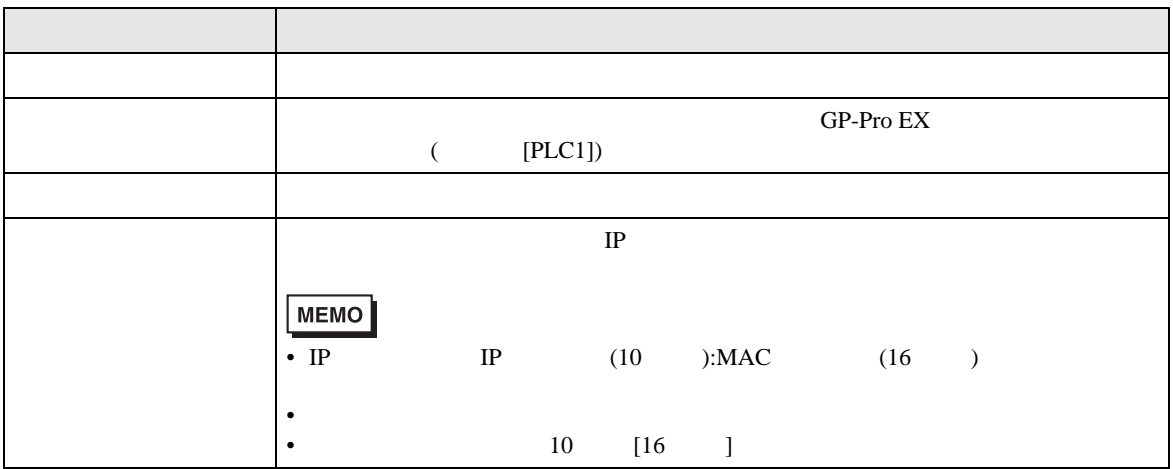

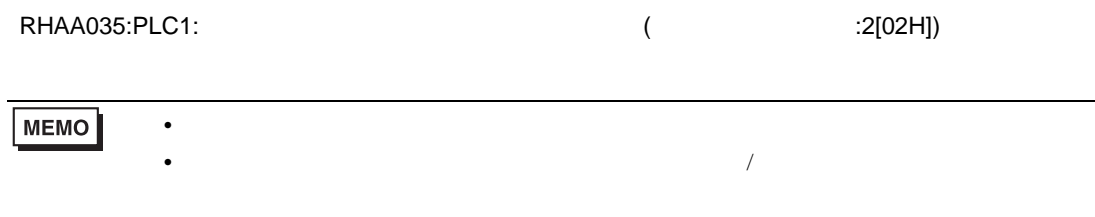